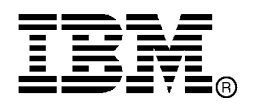

IBM System Storage®

# IBM Network Advisor v12.4.3 Release Notes

Copyright © 2015 Brocade Communications Systems, Incorporated.

Copyright © IBM Corporation 2015. All rights reserved.

Brocade and Fabric OS are registered trademarks and the Brocade B-wing symbol, DCFM, DCX, and Fabric OS, and are trademarks of Brocade Communications Systems, Inc., in the United States and/or in other countries. Other brands, products, or service names mentioned are or may be trademarks or service marks of their respective owners.

IBM, the IBM logo, and ibm.com are trademarks or registered trademarks of International Business Machines Corporation in the United States, other countries, or both. A complete and current list of other IBM trademarks is available on the Web at http://www.ibm.com/legal/copytrade.shtml

Notice: This document is for informational purposes only and does not set forth any warranty, expressed or implied, concerning any equipment, equipment feature, or service offered or to be offered by Brocade or IBM. Brocade and IBM reserve the right to make changes to this document at any time, without notice, and assume no responsibility for its use. This informational document describes features that may not be currently available. Contact an IBM representative for information on feature and product availability.

The authors, Brocade Communications Systems, Inc., and IBM Corporation shall have no liability or responsibility to any person or entity with respect to any loss, cost, liability, or damages arising from the information contained in this book or the computer programs that accompany it.

Notice: The product described by this document may contain "open source" software covered by the GNU General Public License or other open source license agreements. To find-out which open source software is included in Brocade products, view the licensing terms applicable to the open source software, and obtain a copy of the programming source code, please visit *http://www.brocade.com/support/oscd*.

Export of technical data contained in this document may require an export license from the United States Government.

# **CONTENTS**

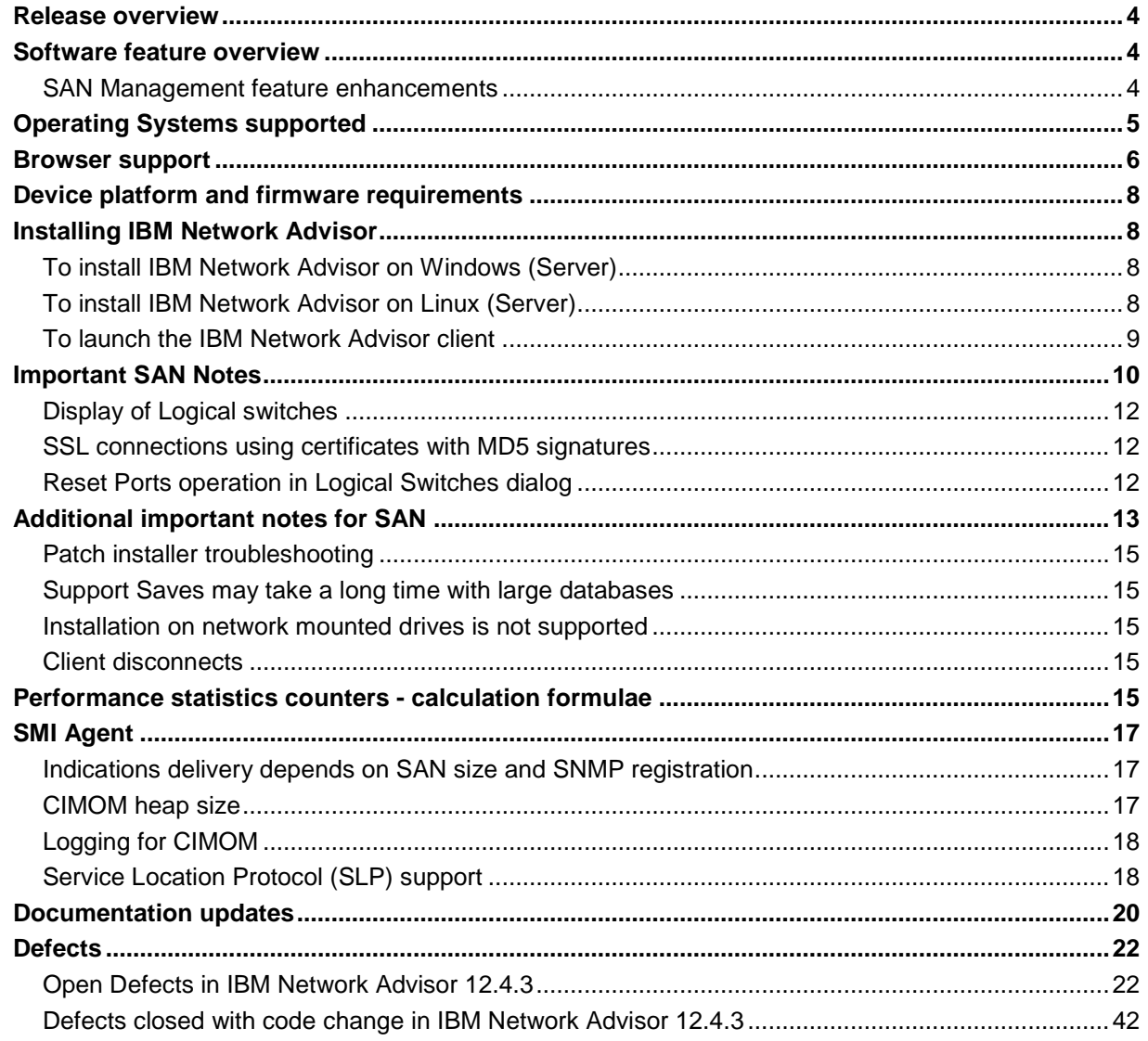

# <span id="page-3-0"></span>**Release overview**

IBM Network Advisor 12.4.3 is a software maintenance release based on IBM Network Advisor 12.4.2. All hardware platforms and features supported in IBM Network Advisor 12.4.2 are supported in 12.4.3. This release supports key FC SAN features including support for Fabric OS 7.4 and enhancements to Reporting, Usability, and REST API library.

IBM Network Advisor is a software management platform for SAN networks. It provides network administrators the ability to quickly access network topology, health and performance data required to troubleshoot and remediate network issues. IBM Network Advisor is licensed and deployed to manage SAN only networks.

The fixes included in this release are listed in the defect tables at the end of this document.

# <span id="page-3-1"></span>**Software feature overview**

#### <span id="page-3-2"></span>*SAN Management feature enhancements*

IBM Network Advisor 12.4.3 supports the following SAN capabilities and enhancements:

- Platform support
	- o FOS 7.4\_amp3
- COMPASS
	- o Custom configuration blocks and templates
	- o Template configuration from existing switch config
	- o Create/Edit/Delete user-defined switch groups
	- o Link templates to fabrics or user-defined switch groups
	- o Monitor configuration drifts on linked switches
	- o Dashboard widget to monitor configuration drifts
- IP Extension
	- o Enhancements to Topology, FCIP Tunnel Config dialog
	- o Support to configure FC & IP compression modes
	- o Support for QoS distribution settings
	- o Adaptive Rate Liming configuration
	- o HA config support for existing circuits
- Web Client Enhancements
	- o Real Time Graph widget support
	- o Dashboard Playback support
	- o Event page enhancements
	- o REST API enhancements
- Dashboard Enhancements
	- o Enhancements to Network Scope Zones and Zone Alias
- MAPS Enhancements
	- o Bottleneck detection indication
	- o Support for new actions: FMS, Toggle, SDDQ etc.
	- o Selective distribution of policies
	- o Clear E-mail support
- Zoning Enhancements
	- o Support for Peer, LSAN peer and Target Driven Peer Zones
- FICON
	- o Enhancements to Configure Cascaded FICON Fabric dialog
	- o FICON Merge Wizard enhancements
	- o Encryption & Compression configuration
- Fault Management Enhancements
	- o New KPI widget in Dashboard
	- o Master Log enhancements
- o Audit Log enhancements
- Other Enhancements
	- o Real time Polling interval to 10 sec
	- o Freeze first SID, DID, LUN in column ordering
	- o Alias support
	- o Data Size drop down "Any"
	- o Label charts and drill downs views
	- o Fabric Latency & IO Exceptions measures support
	- o New AMP Summary Dashboard
	- o Remote client JRE support for 1.8u66
	- o Max values support in Real Time Graphs.
	- o MAPS Default time changes to 5 Mins
	- o Quiet Time Support
	- o MS's with suffix "LE 8K" are been changed to "LT 8K"
	- o Pending IO measures are moved from "IO Performance" DB category to "IO Latency" DB category
	- o NI 5.9 Support

*IBM Network Advisor upgrades:* IBM Network Advisor 12.3.2 - 12.3.4 running on the Linux and Windows operating systems can be upgraded to IBM Network Advisor 12.4.3.

**Note 1:** Enterprise and Professional Plus editions are not supported on 32-bit servers. To migrate Enterprise and Professional editions to a 64-bit server, refer to the "Pre-migration requirements when migrating from one server to another" section of the *IBM Network Advisor Installation and Migration Guide*.

**Note 2:** Direct migration from pre-12.3.2 - 12.3.4 releases to 12.4.3 are not supported. Refer to tables 9 and 10 in the *Installation and Migration Guide* for migration paths from DCFM and Network Advisor pre-12.3.2 - 12.3.4 releases.

**Note 3:** Refer to Table 11, "SMI Agent only migration paths," in the *Installation and Migration Guide* for SMI Agent only migration paths.

#### **Migration Impact:**

New IBM model names for the IBM switches will not be shown automatically upon migration. To see these new names, edit the existing model name with that of the new name in the "oem-switch-modelmapping.properties" file located in the 'conf' folder of NA home location. Restart the server to make changes take effect.

# <span id="page-4-0"></span>**Operating Systems supported**

IBM Network Advisor 12.4.x is supported on the following operating systems.

**Note:** The minimum required system physical memory for running IBM Network Advisor 12.4.x (server plus one local client) for the different editions is as listed below:

- Professional Edition: 4GB (32-bit OS), 6GB (64-bit OS)
- Pro-plus and Enterprise Editions (supported on 64-bit OS only): 6GB

o

#### **Table 1** 64-bit server / client operating system support

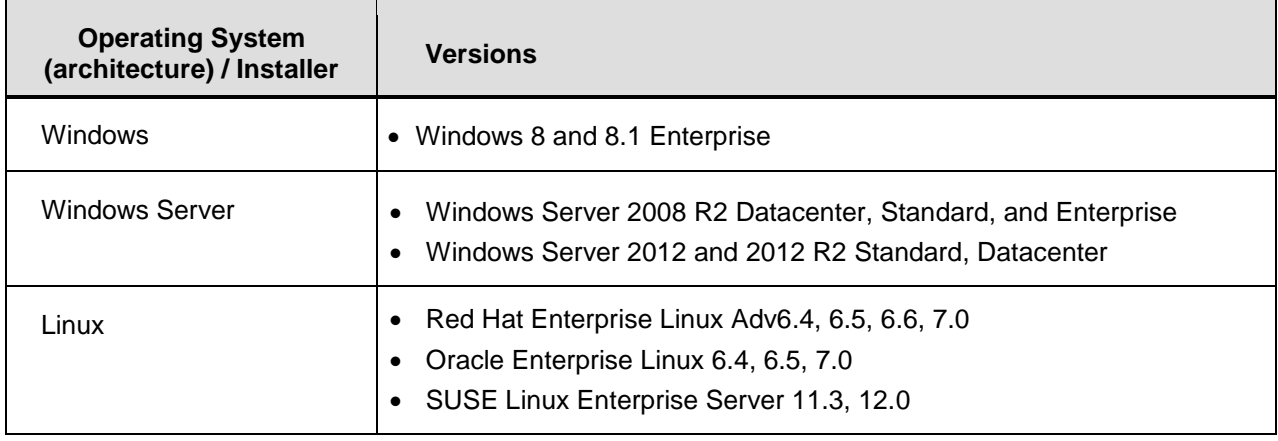

## <span id="page-5-0"></span>**Browser support**

Recommended browser versions for Web client:

- Internet Explorer 11.0.9 update version RTM (Windows 8.1, Windows Server 2008 R2, Windows Server 2012 R2)
- Internet Explorer 10.0.9 update version RTM (Windows 2012)
- Firefox 37 and later (Windows/Linux)
- Chrome 41 and later (Windows)

#### **Table 2** JRE support

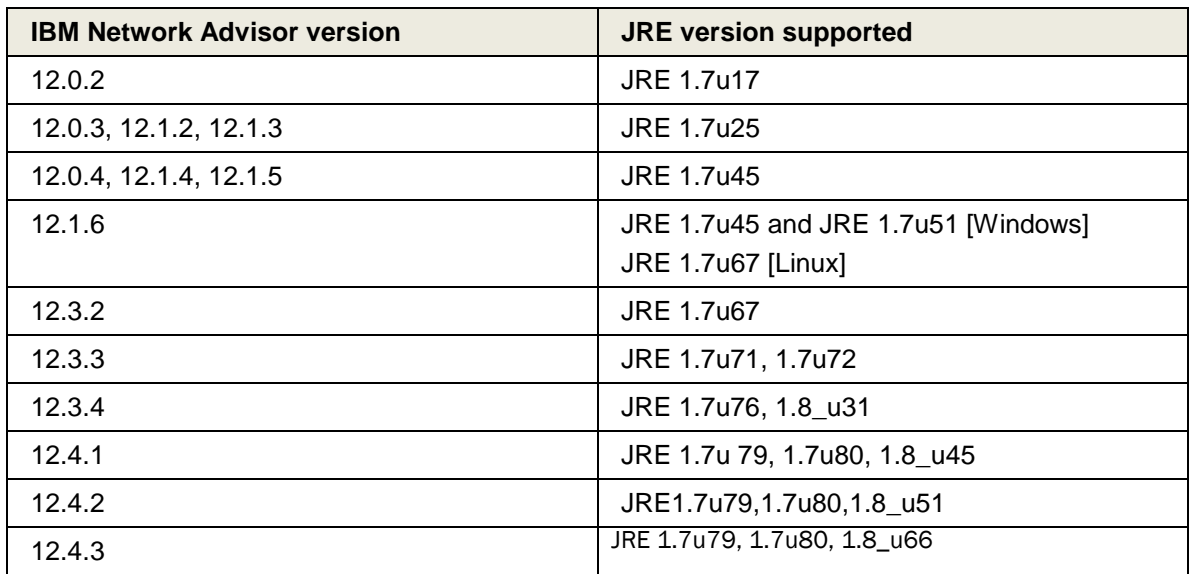

**Note 1:** Web Tools launched from IBM Network Advisor is also supported for the above combinations.

**Note 2:** (Applicable only to WebTools from FOS releases done before 2/13/2015.) Due to java signing certificate expiration, Web Tools launched from IBM Network Advisor will not work with JRE. An attempt to launch the Web Tools will be blocked and "Failed to validate certificate. The application will not be executed" message will display. To work around this issue, uninstall JRE 8, install JRE 7 updates 79/80 and set the security level to Medium.

For users with JRE 7 installation, an attempt to launch the Web Tools will be blocked and "Application Blocked by Security Settings" message will display. To work around this issue, JRE 7 users can simply reduce the security level from High to Medium and continue using JRE 7 update 79/80.

**Note 3:** Oracle enforces the latest JRE update to be used to web start the applications. The recommended versions for this release are listed in the JRE support table. Beyond the JRE expiration date, users will see the message "**Your Java version is out of date**" on an attempt to launch the web client.

You can either ignore the message "Your Java version is out of date" by selecting the "**later"** option and and then proceeding with the web start client, or you can install the latest released JRE patch and then web start the client. The following warning will display and can be ignored: "The client system has java version <Latest Installed JRE> but the recommended java version is <as noted in the JRE support table>. Do you want to continue?"

**Note 4:** JRE 1.7.0 update 51 and later support begins with the following Fabric OS versions:

- Fabric OS v6.4.3f
- Fabric OS v7.0.2e
- Fabric OS v7.1.1c
- Fabric OS v7.1.2
- Fabric OS v7.2.1
- Fabric OS v7.3.0
- Fabric OS v7.4.0
- a. Apply the following workaround when launching WebTools using a browser or NetworkAdvisor Remote client for all Fabric OS versions earlier than the ones listed above:
	- On Windows: Go to C:\Program Files\Java\jre7\lib\security
	- On Linux: Go to <jre install directory>/lib/security
	- Edit java.security file and change the value to 256 from 1024 for jdk.certpath.disabledAlgorithms=MD2, RSA keySize < 1024
- Apply the following workaround on the Network Advisor server when launching Element Manager from the Network Advisor client for all Fabric OS versions earlier than the ones listed above:
	- On Windows: Go to <Network Advisor install directory>\jre64\lib\security
	- On Linux: Go to <jre install directory>/lib/security
	- Edit java.security file and change the value to 256 from 1024 for jdk.certpath.disabledAlgorithms=MD2, RSA keySize < 1024

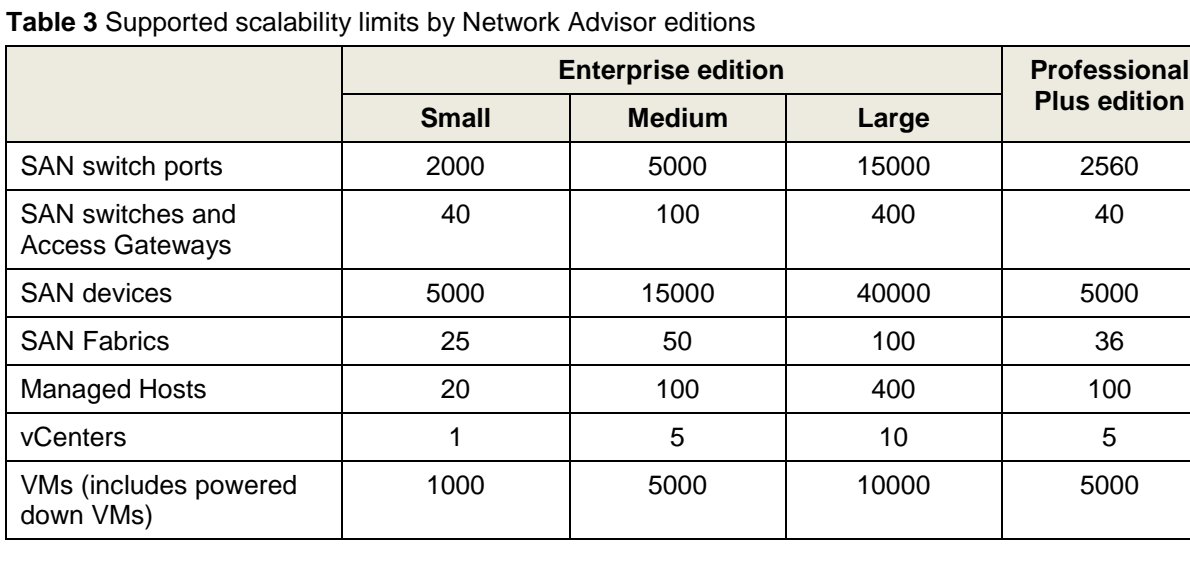

**Note:** Virtual Fabrics are counted as fabrics when calculating the managed count limits.

**Note:** Supported network latency between Network Advisor server and client or server and devices is 100ms.

# <span id="page-7-0"></span>**Device platform and firmware requirements**

The following table lists the versions of Brocade software supported in this release. IBM and Brocade recommend using the latest software versions to get the greatest benefit from the network. IBM and equivalent Brocade hardware products are listed.

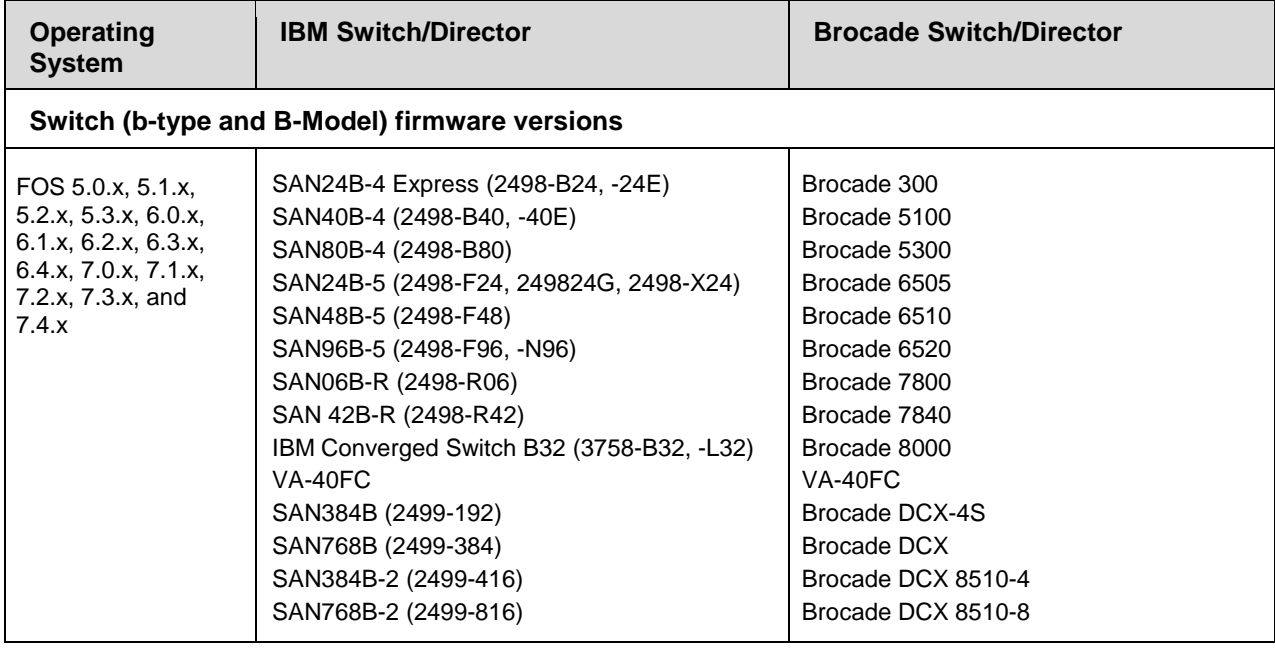

# <span id="page-7-1"></span>**Installing IBM Network Advisor**

Refer to the *IBM System Storage Network Advisor Installation and Migration Guide* for complete installation instructions. The installation instructions below provide a brief overview for the following operating systems:

- Microsoft Windows
- Linux

The Network Advisor Server runs as multiple services on Windows and multiple processes on Linux; they start automatically after installation.

## <span id="page-7-2"></span>*To install IBM Network Advisor on Windows (Server)*

- 1. Download and extract the zip archive
- 2. Navigate to the **Windows** folder
- 3. Run *install.exe*
- 4. Follow the instructions to complete the installation.

## <span id="page-7-3"></span>*To install IBM Network Advisor on Linux (Server)*

- 1. Download and extract the *tar.gz* archive
- 2. Navigate to the **Linux** folder.
- 3. Run *Install.bin* from the **File Manager** window.
- 4. Follow the instructions to complete the installation.

## <span id="page-8-0"></span>*To launch the IBM Network Advisor client*

To launch the IBM Network Advisor client on the same local machine as the Network Advisor server, launch the client as follows:

#### **Windows:**

- Select: **Start > Programs > Network Advisor 12.4.x > Network Advisor 12.4.x**
- Launch the client from the desktop icon.
- Launch command prompt and go to the location "<lnstall location>/bin" and enter "**dcmclient**"

#### **Linux:**

- Launch the client from the desktop icon.
- Launch terminal and go to the location "<install location>/bin" and enter "**sh dcmclient**"

**Web browser, Windows and Linux:** Follow the steps below for launching the client from a web browser

1. To launch the IBM Network Advisor client from a remote host, launch the client as follows:

Open a browser window and type the IBM Network Advisor server hostname or IP address in the **Address** field; for example:

[https://NetworkAdvisorServerhost1.companyname.com/](https://networkadvisorserverhost1.companyname.com/)

<https://192.x.y.z/>

2. If, when the Network Advisor server was installed, a Network Advisor web server HTTPS port number was specified (instead of the default 443), you must specify the port number after the hostname or IP address. In the following examples, 8080 is the web server port number:

https:// NetworkAdvisorServerhost1.companyname.com:8080/ <https://192.x.y.z:8080/>

#### **Note 1**

The web started remote client is supported with JRE versions listed in the JRE support section in this document. The supported JRE version needs to be installed on the remote client system prior to establishing a server connection.

#### **Note 2**

The remote client can be launched in the following ways:

 Enter the server IP in the browser. The page will redirect to web client login page. Select the "Desktop client" option. A page will display with two options to start the remote client: - Web start the client

- Download the client bundle (64-bit OS only). (Supported for the same or cross-OS platforms.)

 Enter the server IP in the browser. The page will redirect to web client login page. Log in to the web client and then select the "Desktop Client" menu option for remote client launch

#### **Note 3**

Launching the element manager applications within the Network Advisor client is done using Java Web Start technology. This requires that the local system's web browser is able to run Java web start applications. This setting may have been turned off, due to recent Java zero-day vulnerabilities.

To turn on Java content in the browser, follow the steps below:

- 1. Launch the "Java Control Panel" (refer to [http://java.com/en/download/help/win\\_controlpanel.xml](http://java.com/en/download/help/win_controlpanel.xml) to locate the Java Control Panel application on Windows)
- 2. In the Java Control Panel, click the **Security** tab.
- 3. Select the **Enable Java content in the browser** check box. This will enable the Java plug-in for the browser.
- 4. Click **Apply**. When the Windows User Account Control (UAC) dialog appears, allow permissions to make the changes. Click **OK** in the Java Plug-in confirmation window.
- 5. Now launch Element Manager from the IBM Network Advisor client.

## <span id="page-9-0"></span>**Important SAN Notes**

- 1. For the Professional edition of IBM Network Advisor, the support for SAN fabric count increased from 1 to 2 fabrics and support for switch port count is reduced from 1000 to 300 switch ports.
- 2. If you see the following error message "Signature could not be validated" during firmware download or technical support data collection using SCP/SFTP, then it could be due to a mismatch in the signature key used in the ssh handshake between the switch and SCP/SFTP server. Use the following CLI command work around to address the issue:
	- For Fabric OS devices

sw0:FID128:admin> sshutil delknownhost

IP Address/Hostname to be deleted: <IP Address of SSH server to be deleted>

If this work-around does not work, go to Server > Options > Software Configuration > FTP/SFTP/SCP, and deselect the SCP/SFTP option.

- 3. If you see the following error message "Remote Host: Could not connect to remote host." During technical support data collection (Fabric OS and Network OS devices only)) using SCP/SFTP, then it could be due to a mismatch in the signature key used in the ssh handshake between the switch and SCP/SFTP server. Try the following cli command workaround to address the issue:
	- For Fabric OS devices

sw0:FID128:admin> sshutil delknownhost

IP Address/Hostname to be deleted: <IP Address of SSH server to be deleted>

If this does not work, go to Server > Options > Software Configuration > FTP/SFTP/SCP, and uncheck the SCP/SFTP option

- 4. Firmware Download fails if built-in SCP is used as preferred protocol. The workaround is to use the FTP option in IBM Network Advisor.
- 5. Trying to move a large number of ports (200+) between logical switches with the 'Reset to Default' option selected, results in operation time-out.
- 6. During installation, if Network Advisor database initialization fails on Windows Operating System, verify access to the drive where the installation is located. If the user "Administrator"

alone has access to the drive, then required permissions should also be provided to "Authenticated Users". Then continue with the installation.

- 7. The FCIP links will not be shown in the topology for tunnels with degraded circuits.
- 8. IP Ping, IP Route, and Trace route is not supported for SAN42B-R.
- 9. User cannot edit the tunnel configured without HA circuit for SAN42B-R.
- 10. IBM Network Advisor uses SNMPv3 by default to discover SAN products. If required, you can select the 'Manual' option in the **Discovery** dialog and choose SNMPv1 for discovery, as in case of AG discovery which requires use of SNMPv1 by default
- 11. A delay of 5 to 7 minutes is seen when Web Tools is launched on a system (through Network Advisor or directly in a web browser) where internet access is not available and the network does not return a 'destination unreachable' message. This issue occurs as Java tries to validate the SSL certificates with external CAs. This problem can be avoided on such systems by modifying the below Java properties:

**On Windows: C:\Users\<logged in username>** \AppData\LocalLow\Sun\Java\Deployment\deployment.properties

**On Linux:** home/< logged in user name>/.java/deployment/deployment.properties

In the 'deployment.properties' file, edit the parameters below and set them to 'false'. If these parameters are not present, add them and then save the file. Then re-launch Web Tools. deployment.security.validation.ocsp = false

 $deployment. security. validation. crl = false$ 

- 12. Real time graph will not display proper data for FCIP tunnels when the polling interval is 10 sec. User need to keep 20 sec polling interval in graph to see the correct data for SAN42B-R.
- 13. Emulex: HTTPS discovery for ESXi host will work only with certificate import
- 14. If IBM Network Advisor is installed on Linux Operating System, the Fabric OS Element Manager and HCM cannot be launched if the client is launched using dcmclient script available in the Network Advisor installation folder. The Launch in Context (LIC) dialogs from the SMIA configuration tool (launched from Server Management Console) also cannot be launched (e.g. Discovery Dialog, Options Dialog etc.). To use the above features on Linux machines, launch IBM Network Advisor client from a browser (after installing the supported JRE version), pointing to the Network Advisor server installed on that machine.

#### **Workaround**

Complete the following two steps to work around this issue. Step 1) Add following line in the <<User Home>/.java/deployment/deployment.properties file.

#### **deployment.expiration.check.enabled=false**

For example, if the user is root then the absolute path of this file would be as follows:

/root/.java/deployment/deployment.properties.

**Step 2**) Launch the Java Control Panel using the command below and then click **OK**. <Network Advisor Home>\jre\bin\jcontrol

15. Secure Syslog is not supported from Network Advisor.Configuration of Quiet time from **Maps Configure** dialog is not recommended from IBM Network Advisor.

- 17. SAN Configuration Purge Backup is being enabled automatically when "Enable Scheduled Backup" is set and remains enabled after disabling the scheduled backup.
- 18. Session timeouts observed in Reports page of the Web Client after five minutes. Browser refresh is required to proceed.
- 19. User should not perform any write operations on FCIP tunnels which have circuits with different IDs.
- 20. When CIMOM server is bound to host name, SLP service fails to get registered. Workaround: To overcome this issue user can bind the CIMOM server to IP Address instead of host name.
- 21. Firmware upgrade will happen serially for SAN42B-R switches with HA configured tunnels between them. For parallel download on SAN42B-R switches use CLI
- 22. FCIP circuit trace route verification fails when attempted from Network Advisor

#### <span id="page-11-0"></span>*Display of Logical switches*

If you create Logical switches through the **Logical Switch** dialog box, the logical switch displays under **Undiscovered Logical Switch** in the **Existing Logical Switches** panel. You have to rediscover the newly created logical switch fabric by opening the **Discovery** dialog and add the IP address of the chassis using the **Add** dialog.

#### <span id="page-11-1"></span>*SSL connections using certificates with MD5 signatures*

After upgrading to IBM Network Advisor 12.x from 11.x, SSL-based product communication will fail if the devices have 'weak' authentication certificates. The user will see "Fabric Discovery failed because SSL certificate of the seed switch uses a weak algorithm. Install SSL Certificate with strong authentication algorithm on the switch and try again" for devices with weak certificates. Devices discovered prior to migration will not be manageable in IBM Network Advisor after migration. Java 1.7 used by IBM Network Advisor 12.x disables the use of certificates with 'weak' authentication. The certificates on such devices need to be updated to be compliant with JRE v1.7. Please refer to the 'Secure Sockets Layer protocol' section of FOS Admin guide for details on updating certificates

The recommended solution is to replace the certificate on the network device with a certificate using the more secure SHA signature. If that is not practical, the Network Advisor server configuration can be changed to accept MD5 signatures. Note that accepting MD5 signatures may result in warnings from network security scanning tools.

To accept MD5 signatures, edit the following text file:

On 64-bit Windows or Linux: <install-dir>/jre64/lib/security/java.security

Remove "MD5" from the following line near the end of the file: jdk.tls.disabledAlgorithms=MD5, DES, 3DES, RC2

The modified line should appear as:

jdk.tls.disabledAlgorithms=DES, 3DES, RC2

The change will take effect the next time the Network Advisor server is restarted.

#### <span id="page-11-2"></span>*Reset Ports operation in Logical Switches dialog*

#### **Note 1:**

Reset ports to default operation is applicable only when the ports are moved from one logical

switch to another logical switch through the right arrow button i.e., from (Chassis ports Tree/Tree Table) LHS to (Logical Switches Device Tree) RHS device tree.

It is not applicable when:

- Ports from a Logical Switch are moved to default Logical Switch through Left Arrow button, i.e., from (Logical Switches Device Tree) RHS to (Chassis ports Tree/Tree Table) LHS.
- When a Logical Switch is deleted its ports will not be reset to default before moving to Default Logical Switch before its deletion

Ports which are moved to the default logical switch can be reset to default, if they are moved from Chassis ports Tree/Tree Table LHS to Logical Switches Device Tree RHS device tree.

#### **Note 2:**

Reset ports to default operation will not clear FCIP configurations in the following scenarios:

- In IBM SAN06B-R switches and FX8-24 blades, GE ports cannot be reset to default unless their corresponding VE ports are cleared of their FCIP configurations.
- Switch reset to default operation on IBM SAN42B-R switches may fail due to GE port sharing or if the associated VE port exists in another LS.

# <span id="page-12-0"></span>**Additional important notes for SAN**

- 1. 64 bit OS is required to run Network Advisor Professional-Plus and Enterprise Editions.
- 2. User role privileges related to SAN and IP features are prefixed with 'SAN –'and 'IP –'strings. After migration from an older version, new privilege names will be displayed in the **Role Management** dialog with these prefixes.
- 3. IBM Network Advisor server startup and restart can take up to 10+ minutes to complete.
- 4. To avoid excessive telnet/ssh login messages in the IBM Network Advisor master log and event report, and the device CLI console, disable lazy polling by deselecting the "Enable lazy polling" checkbox in **IP Discovery Global Settings > Preferences Dialog**.
- 5. Starting with 12.0, the number of client connections supported has increased to 25. Refer to the *Installation and Migration Guide* for details. In addition to those details, the following database memory setting is required:
	- The PostgreSQL's parameter "shared buffers" memory allocation should be increased to 1024 MB. To change this setting, edit the <installation\_directory>\data\databases\postgresql.conf file. **Change the line:** shared buffers = 256 MB **To:** shared buffers = 1024 MB
	- The server needs to be restarted.
- 6. In Linux 64 bit machines, connecting to the database through Open Office using ODBC will not work. The solution is to connect from Windows ODBC Client to the 64 bit Linux machine where IBM Network Advisor is running to view the Database tables.
- 7. If you are using the ODBC connection from a remote host to the database, after migrating to 12.0.x, you will no longer be able to connect from the remote host. If you want to connect from the remote host, refer to the "Configuring remote client access to the database" section in the *Installation and Migration Guide*.
- 8. Technical Support data collection for discovered Products fails through an external Linux FTP server on a Windows installation of Network Advisor. To successfully collect support save data for NOS and FOS devices, the following configuration needs to be done in the VSFTPD FTP server before triggering the support save by setting external VSFTPD FTP Linux server (other than NA FTP server):

/etc/vsftpd.conf file and set "chroot\_local\_user=YES"

- 9. The client only application can be installed on a machine other than the server (without using a web browser) by creating a client bundle on the server, then copying and installing that client on another machine. Refer to the 'Client only installation' section of the *Installation and Migration Guide* for details.
- 10. "Server is not available" message will be displayed in the **login** dialog when user changes the default server port [24600] and tries to launch a remote client from client bundle. It is recommended to use the default server port.
- 11. Intermittently HTTP 500 error message is displayed when launching the Web Client. Server restart will fix the issue.
- 12. Error code 10003 reads "Common DCFM error". Instead it should read "10003: [..] Another transaction in progress'.
- 13. User needs to run the "sanperformancestatenable" script from NA home utilities folder to enable/disable performance statistics collection for SMIA only package installation. Following are the steps to execute the script.

- Windows: Open cmd prompt and move to <BNA\_HOME>\utilities and run sanperformancestatsenable.bat dbusername dbpassword enable|disable - Linux: Open terminal and move to <BNA\_HOME>\utilities and run sanperformancestatsenable dbusername dbpassword enable|disable

- 14. User needs to use a different name (non-default) for the widget when attempting to add "Top Product Response Time" widget to avoid this error "Monitor could not be added. Duplicate monitor name".
- 15. Intermittently the Port Traffic/SFP/Error Time Series Report generation may fail when the port count is greater than 50 and the Time Scope is greater than 3 days.
- 16. REST API does not provide FCIP circuit measures for the GigE port.
- 17. "CLI through server" for FC/LC mode cluster and CLI Template based deployments for LC mode cluster will not function when product communication is set to "SSH Only".
- 18. IBM Network Advisor is now enforcing minimum disk space requirements during migration. When the disk space requirements are not met, IBM Network Advisor displays an error message prompting the user to use the script to delete performance data and retry migration.
- 19. The following step from the "Migration Data" section of the *Installation and Migration Guide* is no longer applicable and can be ignored during the migration: "To migrate historical performance data, select the SAN and IP check boxes, if necessary."
- 20. SNMP Trap auto-registration does not happen for a discovered VCS which is configured with 'Read Only' community string alone. Registration can be done manually post discovery through **Product Trap Recipients** dialog.
- 21. When IBM Network Advisor is managing more than 1500 IP products, you may experience some performance degradations such as delays while launching some dialogs.
- 22. Due to Microsoft Windows operating system restriction which does not allow services logged in as Local System user to interact with the desktop, the GUI application cannot be launched using "Launch a Script" option of **Add Event Action**.

Refer the following link for more information: <http://msdn.microsoft.com/en-us/library/windows/desktop/ms683502%28v=vs.85%29.aspx>

- 23. LDAP users have to provide usernames with case sensitivity, as defined in LDAP server, to successfully login into Network Advisor client.
- 24. During migration, if insufficient space is detected, then a warning message will be displayed with an option to rollback. If user chooses "No", then migration will be aborted. As a result, the source version services will remain uninstalled. Please refer to the Installation and Migration Guide for instructions to install the source version services manually.
- 25. The firewall ports listed in the Installation and Migration guide need to be open bidirectionally for all the bi-directional protocols.
- 26. If the source Network Advisor has more products discovered, then it is recommended to stop all the services manually in the Network Advisor Server Management Console of the older version before initiating migration with the Configuration Wizard.
- 27. Reports: It is recommended to run no more than 50 schedules at the same time to avoid performance issues.
- 28. Service start up failure can be seen in Windows 2008 R2 OS and the recommendation is to apply this hot fix from <http://support.microsoft.com/kb/257779>
- 29. User need to stop all the services through SMC, then close the SMC and then perform partial uninstallation or do not perform any partial uninstallation and allow the NA take care of it during direct migration.
- 30. To avoid 100% CPU utilization when server runs with Analytic platform, recommending user to launch a remote client to monitor NA instead of launching local client in server.
- 31. Occassionally remote client would fail to launch with older java's due to java issue. Recommending user to re-insall java and launch a remote client.
- 32. Web start will not work if machine on which the client is launched, is installed with both 32 bit and 64 bit JREs. This problem is observed with both java 1.7 and 1.8 as well. To work around this issue, uninstall the 32 bit JRE and re-launch the browser.
- 33. NA AMP monitoring and supporSave concurrently causes flow to show as inactive in BNA. This is due to internal daemon reboot. Workaround is to un-monitor AMP from NA before collecting support save.

#### <span id="page-14-0"></span>*Patch installer troubleshooting*

Patch installer may not launch if UAC is enabled on a Windows 7/8/2008/2008 R2/2012 editions. You must first disable the UAC using the procedure provided in the Appendix G: **Troubleshooting** section of the *User Manual*, and then launch the patch installer.

#### <span id="page-14-1"></span>*Support Saves may take a long time with large databases*

As databases grow larger from Event, sFlow, and Performance Collector data, the Support Save operation may take a long time to run. Larger databases will promote longer Support Save operations. Make sure you have a minimum of 20GB disk space for Support Save and Backup operations.

#### <span id="page-14-2"></span>*Installation on network mounted drives is not supported*

Installation onto a Windows network mounted drive is not supported but installation is allowed and the DB fails to start.

#### <span id="page-14-3"></span>*Client disconnects*

Under heavy server load or degraded network links, there is a potential for the IBM Network Advisor client to get disconnected from the server. Work around is to restart the client.

## <span id="page-14-4"></span>**Performance statistics counters - calculation formulae**

For calculating the statistics for FC, GE, FCIP and TE port we use SNMP to query the respective OIDs, mentioned below in the table.

For calculating the HBA and CNA statistics, we use the APIs provided by HCM. And for EE monitors we use HTTP to get the TX, RX and CRC error values.

Polling interval for historical graph is 5 min and for real-time, it changes based on the granularity value selected in the Real Time graph dialog.

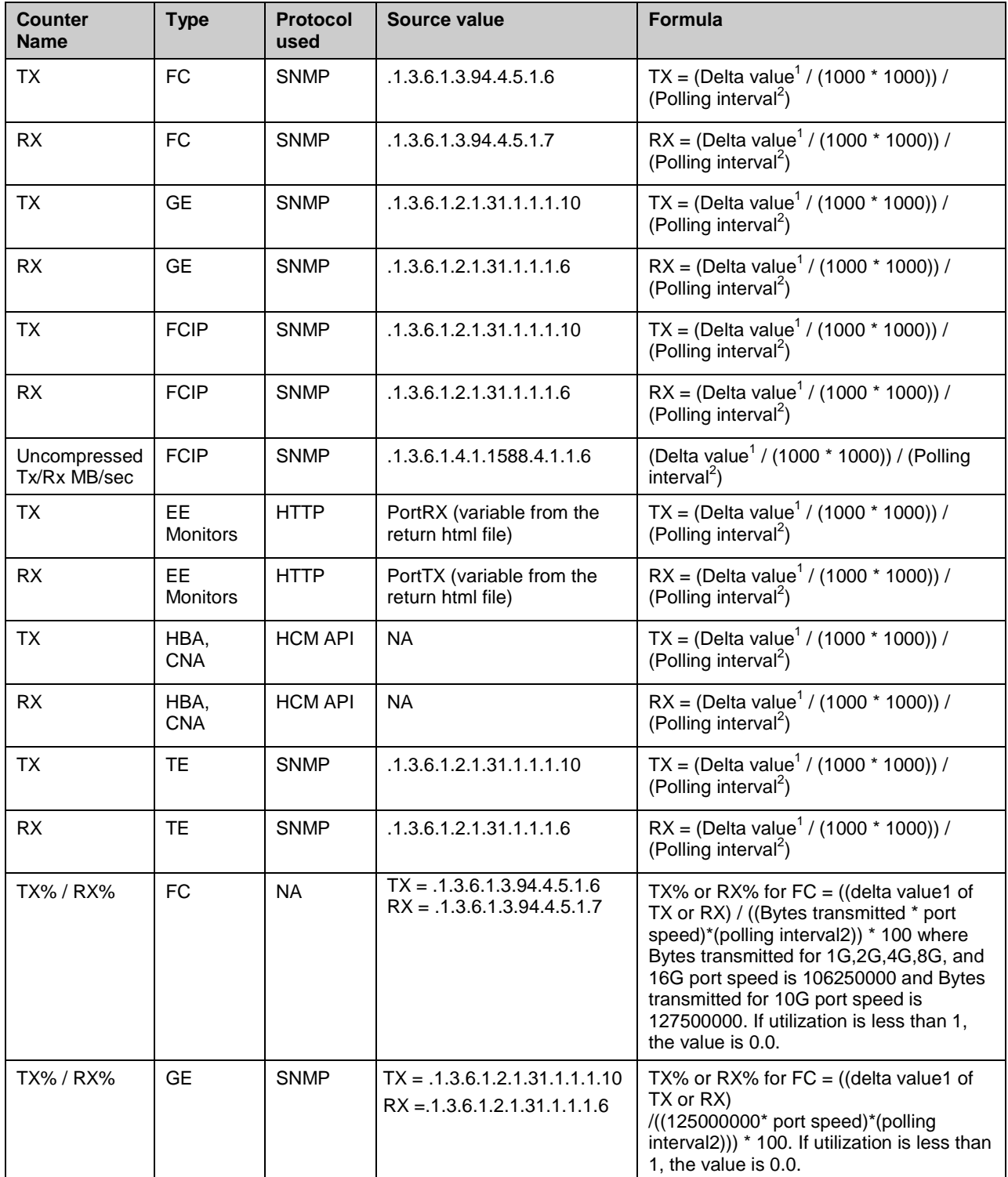

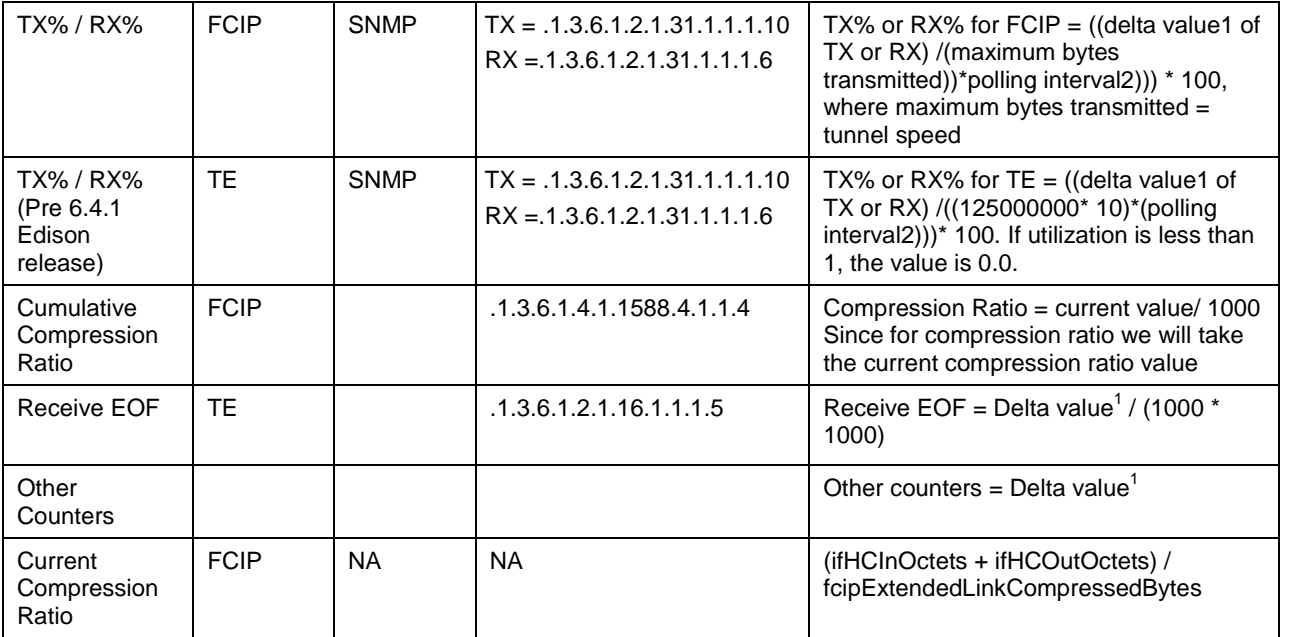

1) Delta value<sup>1</sup>: is the difference of value retrieved between the two consecutive polling cycles.

2) Polling interval<sup>2</sup>: duration between the two polling cycle in seconds

# <span id="page-16-0"></span>**SMI Agent**

- 1. For IBM Network Advisor that has more than 30K instances, the CIMOM takes more memory to generate CIM instances
- 2. If the user performs Enumerate Instances and the total size is more than 2 MB for all managed fabrics, it may result in out of memory issue. In this case, the user has to increase the CIMOM heap size to fetch zone database size of 2 MB. Note: For 1.6 MB of zone database (144600 zone members), with 9 GB of heap size the Brocade zonemembershipsettingdata instances are retrieved.

## <span id="page-16-1"></span>*Indications delivery depends on SAN size and SNMP registration*

The time to deliver the indication will vary based on Network Advisor SAN size selected during installation. If a large SAN size is selected, indication delivery time will be longer.

Provider classes may take more time to update the fabric changes if the switches managed in IBM Network Advisor are not SNMP registered. As this would cause a delay in indication delivery, all the switches managed in IBM Network Advisor should be SNMP registered

## <span id="page-16-2"></span>*CIMOM heap size*

The CIMOM heap size has been increase for small, medium, and large SAN network sizes:

#### **Old heap sizes: small**

platform.64.cimom.conf.set.MAX\_HEAP\_SIZE = 1024m

## **medium**

platform.64.cimom.conf.set.MAX\_HEAP\_SIZE = 1536m

#### **large**

platform.64.cimom.conf.set.MAX\_HEAP\_SIZE = 2048m

# **Current heap sizes:**

**small**

platform.64.cimom.conf.set.MAX\_HEAP\_SIZE = 1536m **medium** platform.64.cimom.conf.set.MAX\_HEAP\_SIZE = 2048m **large**

platform.64.cimom.conf.set.MAX\_HEAP\_SIZE = 3072m

## <span id="page-17-0"></span>*Logging for CIMOM*

The default logging level is "INFO" in integrated Agent. To change the logging level to DEBUG, update the "com.brocade" category value in cimom-log4j.xml file present in the <*Installation Dir>\conf* folder.

The log file size and number of log files also can be changed by modifying the file rolling appender parameters in this cimom-log4j.xml file.

Logging Level, File size and Number of Log files can be changed by modifying the following fields: "Log Level", "File Size" and "Number of Files" from the **Configuration Tool** through the **CIMOM** tab.

## <span id="page-17-1"></span>*Service Location Protocol (SLP) support*

The Management application SMI Agent uses Service Location Protocol (SLP) to allow applications to discover the existence, location, and configuration of WBEM services in enterprise networks.

You do not need a WBEM client to use SLP discovery to find a WBEM server; that is, SLP discovery might already know about the location and capabilities of the WBEM server to which it wants to send its requests. In such environments, you do not need to start the SLP component of the Management application SMI Agent.

However, in a dynamically changing enterprise network environment, many WBEM clients might choose to use SLP discovery to find the location and capabilities of other WBEM servers. In such environments, start the SLP component of the Management application SMI Agent to allow advertisement of its existence, location, and capabilities.

SLP installation is optional and you can configure it during Management application configuration. Once installed, SLP starts whenever the Management application SMI Agent starts.

#### **Management SMI Agent SLP application support includes the following components:**

- slpd script starts the slpd platform
- slpd program acts as a Service Agent (SA). A different slpd binary executable file exists for UNIX and Windows systems.
- slptool script starts the slptool platform-specific program
- slptool program can be used to verify whether SLP is operating properly or not. A different slptool exists for UNIX and Windows.

By default, the Management application SMI Agent is configured to advertise itself as a Service Agent (SA). The advertised SLP template shows its location (IP address) and the WBEM Services it supports. The default advertised WBEM services show the Management application SMI Agent:

- accepts WBEM requests over HTTP without SSL on TCP port 5988
- accepts WBEM requests over HTTPS using SSL on TCP port 5989

#### **slptool commands**

Use the following slptool commands to verify whether the SLP is operating properly.

slptool findsrvs service: service-agent Use this command to verify that the Management application SMI Agent SLP service is properly running as a Service Agent (SA).

Example output: service:service-agent://127.0.0.1,65535

• slptool findsrvs service:wbem

Use this command to verify that the Management application SMI Agent SLP service is properly advertising its WBEM services.

Example outputs:

```
service:wbem:https://10.0.1.3:5989,65535
```

```
service:wbem:http://10.0.1.3:5988,65535
```
This output shows the functionalities of Management application SMI Agent:

- accepts WBEM requests over HTTP using SSL on TCP port 5989
- accepts WBEM requests over HTTP without SSL on TCP port 5988
- slptool findattrs service:wbem:http://IP\_Address:Port
	- o Use this command to verify that Management application SMI Agent SLP service is properly advertising its WBEM SLP template over the HTTP protocol.
	- o Example input: slptool findattrs service:wbem:http://10.0.1.2:5988
	- $\circ$  Note: Where IP Address: Port is the IP address and port number that display when you use the slptool findsrvs service:wbem command.
- slptool findattrs service:wbem:https://IP\_Address:Port
	- o Use this command to verify that the Management application SMI Agent SLP service is properly advertising its WBEM SLP template over the HTTPS protocol.
	- o Example input: slptool findattrs service:wbem:https://10.0.1.2:5989
	- $\circ$  Note: Where IP Address: Port is the IP address and port number that display when you use the slptool findsrvs service:wbem command.

#### **SLP on UNIX systems**

This section describes how to verify the SLP daemon on UNIX systems. SLP file locations on UNIX systems:

- SLP log-Management Application/cimom /cfg/slp.log
- SLP daemon—Management Application/cimom /cfg/slp.conf
- The SLP daemon can be reconfigured by modifying, SLP register-Management Application/cimom /cfg/slp.reg

You can statically register an application that does not dynamically register with SLP using SLPAPIs by modifying this file. For more information about these files, read the comments contained in them, or referto<http://www.openslp.org/doc/html/UsersGuide/index.html>

Verifying SLP service installation and operation on UNIX systems:

- 1. Open a command window.
- 2. Type % su root and press **Enter** to become the root user.
- 3. Type # Management\_Application/cimom/bin/slptool findsrvs service: service-agent and press **Enter** to verify the SLP service is running as a Service Agent (SA).
- 4. Type # < Management\_Application >/cimom/bin/slptool findsrvs service:wbem and press **Enter** to verify the SLP service is advertising its WBEM services.
- 5. Choose one of the following options to verify the SLP service is advertising the WBEM SLP template over its configured client protocol adapters.
	- Type # Management\_Application/cimom /bin/slptool findattrs service:wbem:http://IP\_Address:Port and press **Enter**.
	- Type # Management\_Application/cimom /bin/slptool findattrs service:wbem:https://IP\_Address:Port and press **Enter**.

Note: Where IP Address: Port is the IP address and port number that display when you use the slptool findsrvs service:wbem command.

#### **SLP on Windows systems**

This section describes how to verify the SLP daemon on Windows systems. SLP file locations:

- SLP log-Management Application\cimom \cfg\slp.log
- SLP daemon-Management Application\cimom\cfg\slp.conf The SLP daemon can be reconfigured by modifying this file.
- SLP register—Management Application\cimom\cfg\slp.reg statically register an application that does not dynamically register with SLP using SLPAPIs by modifying this file. For more information about these files, read the comments contained in them, or refer to <http://www.openslp.org/doc/html/UsersGuide/index.html>

Verifying SLP service installation and operation on Windows systems:

- 1. Launch the **Server Management Console** from the **Start** menu.
- 2. Click **Start** to start the SLP service.
- 3. Open a command window.
- 4. Type cd c:\Management\_Application\cimom \bin and press **Enter** to change to the directory where slpd.bat is located.
- 5. Type > slptool findsrvs service:service-agent and press **Enter** to verify the SLP service is running as a Service Agent.
- 6. Type > slptool findsrvs service:wbem and press **Enter** to verify the SLP service is advertising its WBEM services.
- 7. Choose one of the following options to verify the SLP service is advertising the WBEM SLP template over its configured client protocol adapters.
	- Type > slptool findattrs service:wbem:http://IP\_Address:Port and press **Ente**r.
	- Type > slptool findattrs service:wbem:https://IP\_Address:Port and press **Enter**.

**Note:** Where IP\_Address:Port is the IP address and port number that display when you use the slptool findsrvs service:wbem command.

## <span id="page-19-0"></span>**Documentation updates**

.

The most recent IBM Network Advisor 12.4.x documentation manuals are available on the IBM Support Portal site: [www.ibm.com/supportportal](http://www.ibm.com/supportportal). In the IBM Support Portal, select or enter the product name, and then select **Product documentation** under the **Product support content** heading. Navigate to the desired publications in the displayed results.

In the IBM Network Advisor SAN Manual, the capabilities and licensing requirements for the 16 Gbps FCIP router platform are not listed under the "Fiber channel over IP" chapter. That information is provided below and will be added in subsequent versions of IBM Network Advisor documentation.

#### **Licensing:**

The 16 Gbps FCIP router platform requires these FCIP licenses:

- WAN rate upgrade license 1
- WAN rate upgrade license 2
- Advanced Extension (FTR\_AE)

#### **Capabilities:**

The 16 Gbps FCIP router platform has the capabilities of HA WAN Connectivity, FCIP trunking, Adaptive Rate Limiting, 10 GbE ports, 40 GbE ports, IP Extension Support, FC ports up to 16 Gbps, Compression, Open Systems Tape Pipelining (OSTP), FICON extension, IPSec for tunnel traffic, Diffserv priorities, VLAN tagging, IPv6 addresses for FCIP Tunnels, Support for jumbo frames.

# <span id="page-21-1"></span><span id="page-21-0"></span>**Defects**

## *Open Defects in IBM Network Advisor 12.4.3*

This section lists the open defects with Critical, High, and Medium technical severity as of Dec 14, 2015 in IBM Network Advisor 12.4.3.

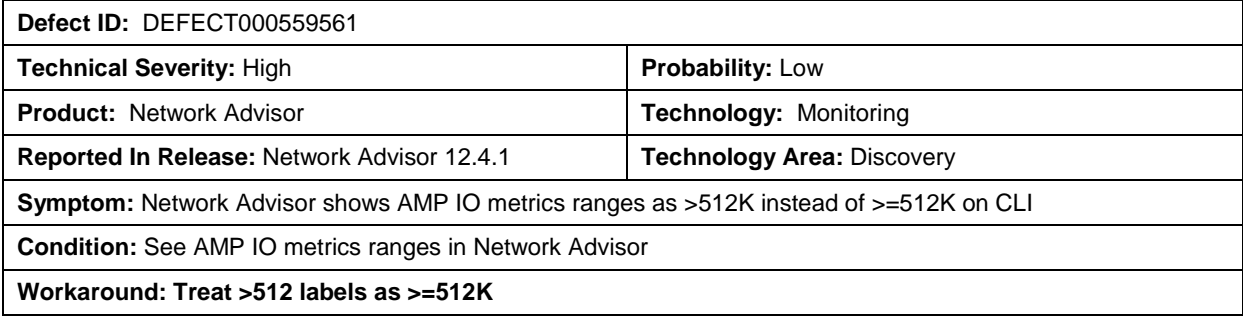

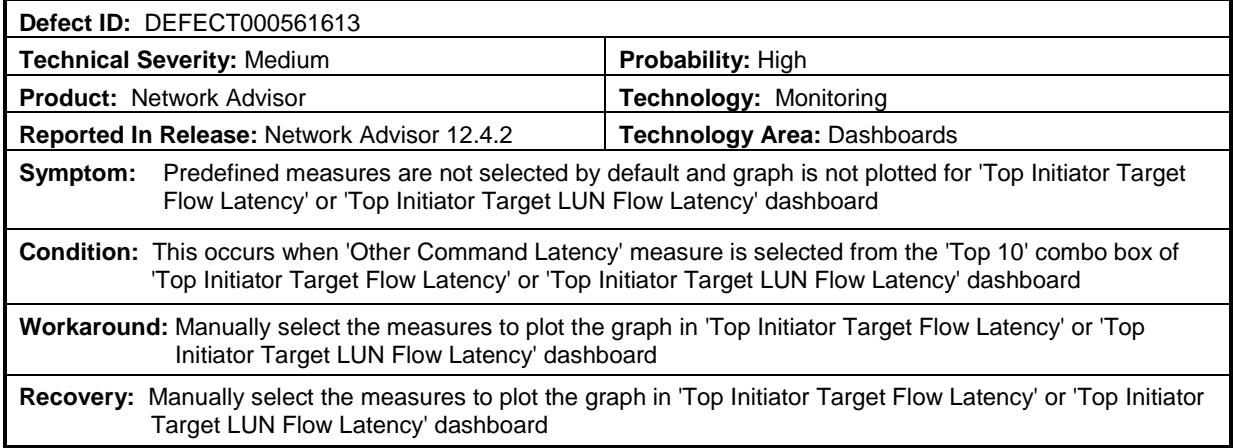

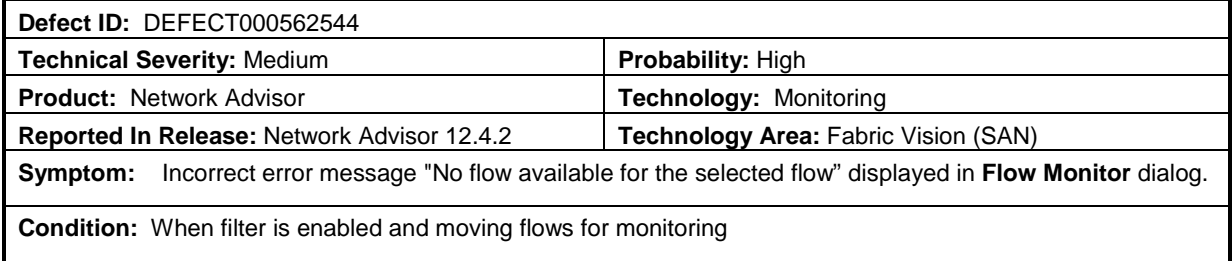

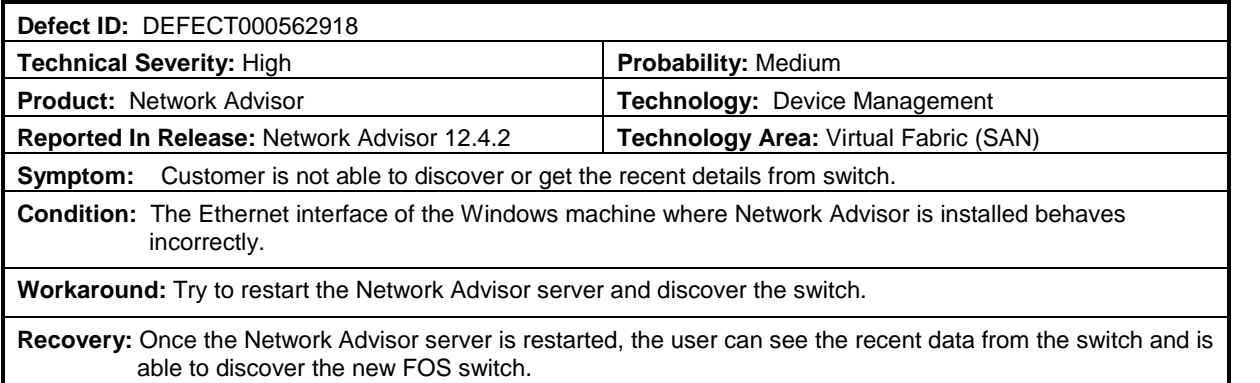

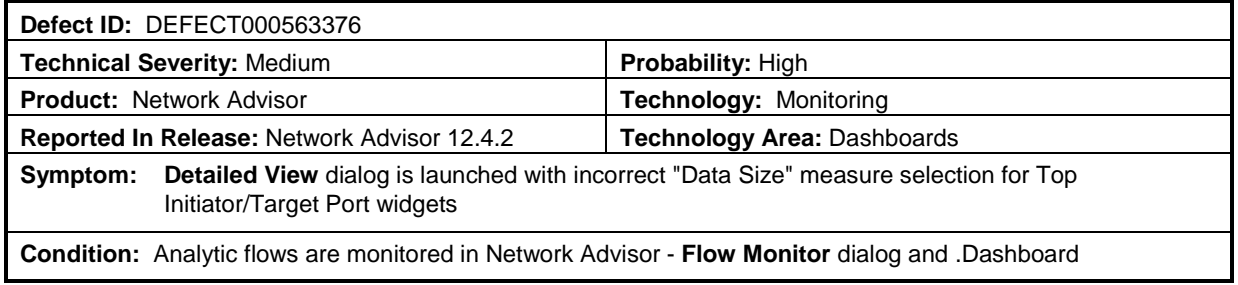

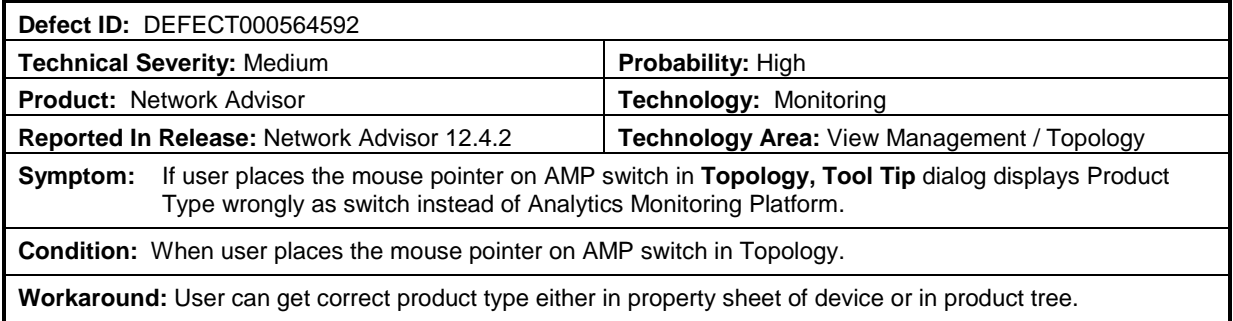

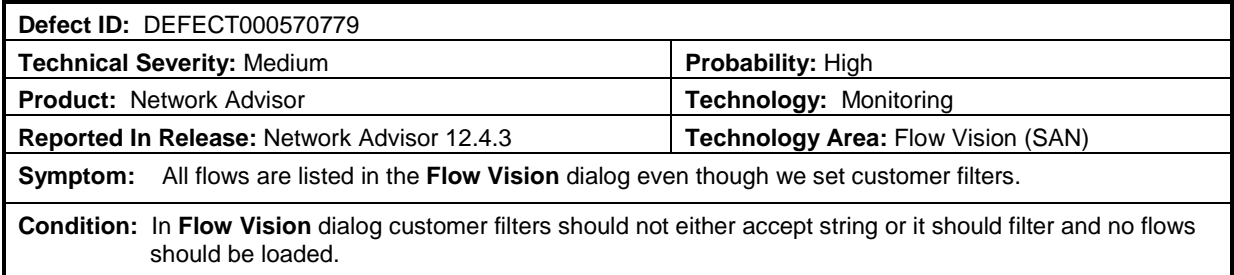

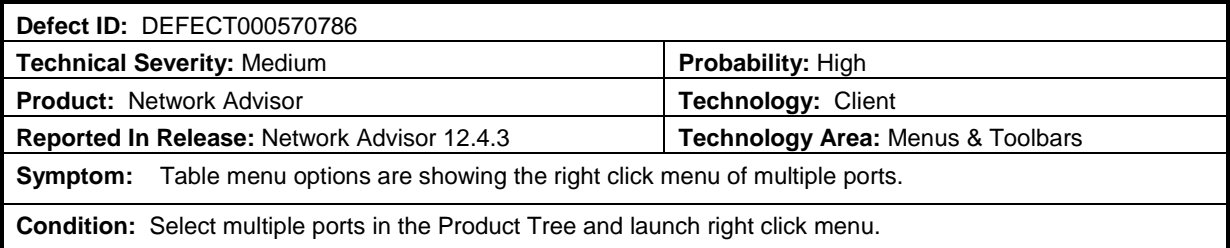

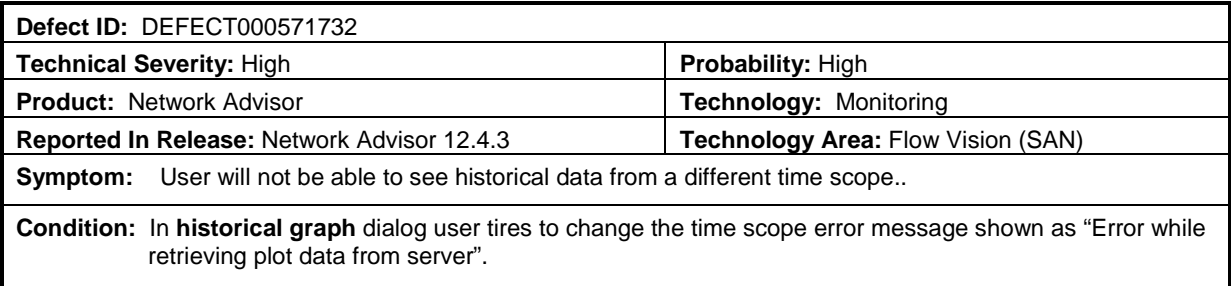

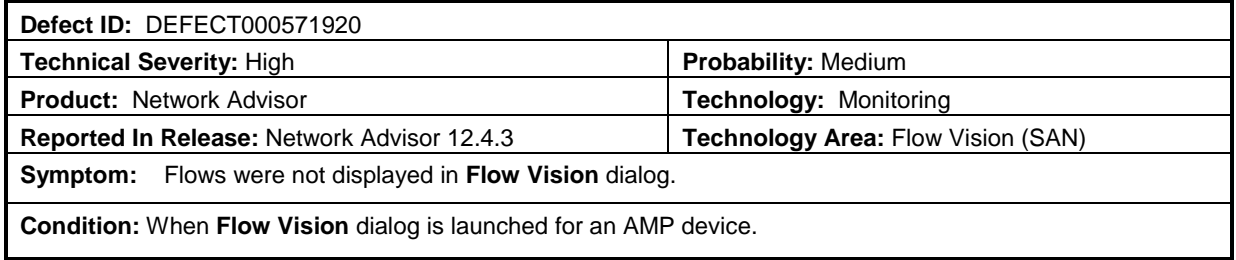

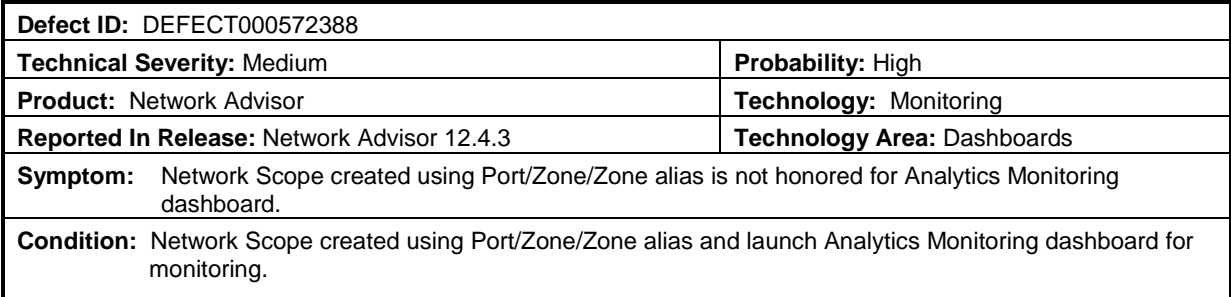

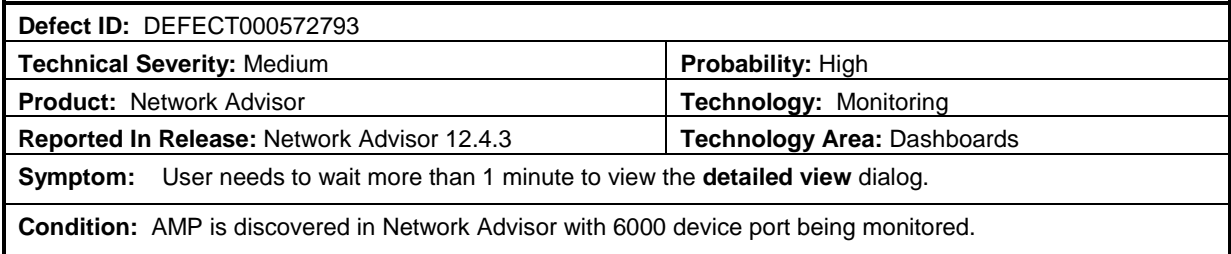

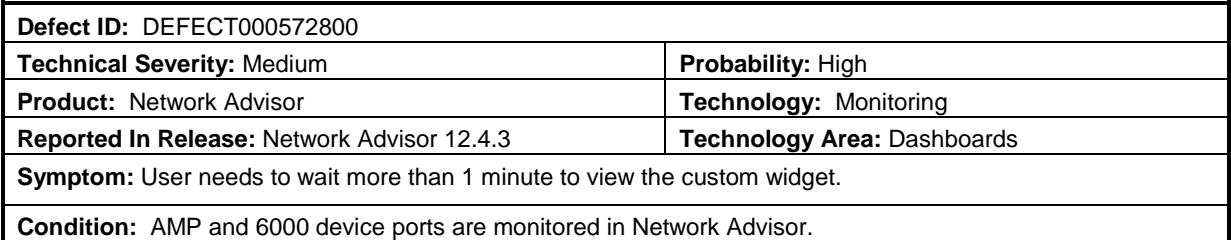

**Defect ID:** DEFECT000576014 **Technical Severity:** Medium **Probability:** High **Product:** Network Advisor **Technology:** Monitoring **Reported In Release:** Network Advisor 12.4.3 **Technology Area:** Flow Vision (SAN) **Symptom:** In select flows table all the columns in LHS and RHS are preselected and the column names cannot be seen. **Condition:** Default columns are shrinked and unabled to view the column details in **performance dashboard monitoring** dialog in LHS and RHS.

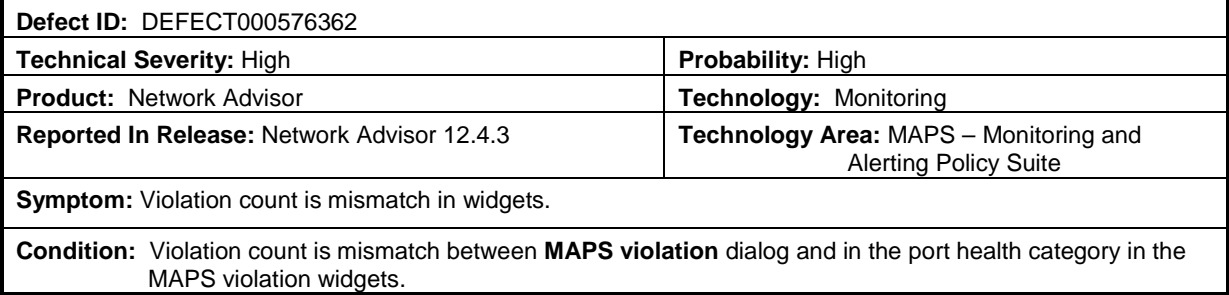

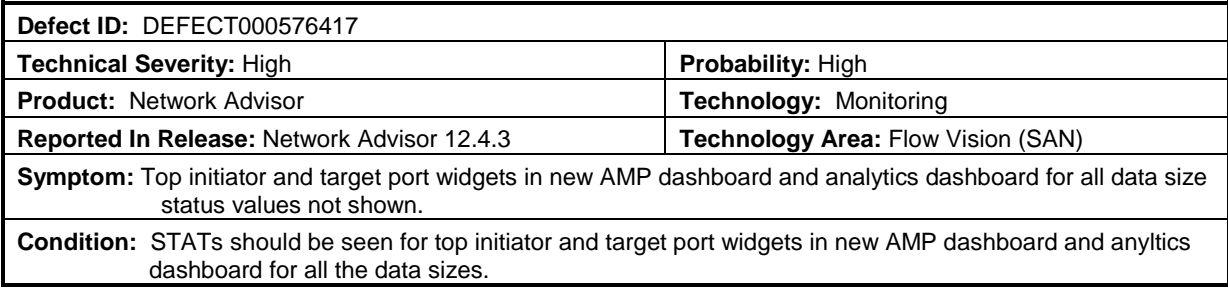

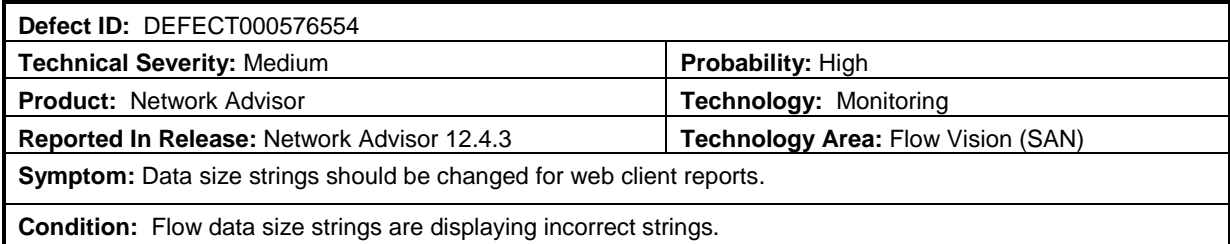

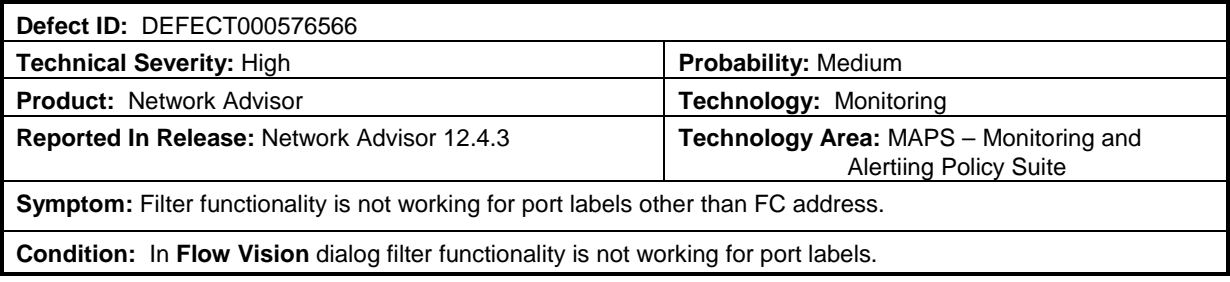

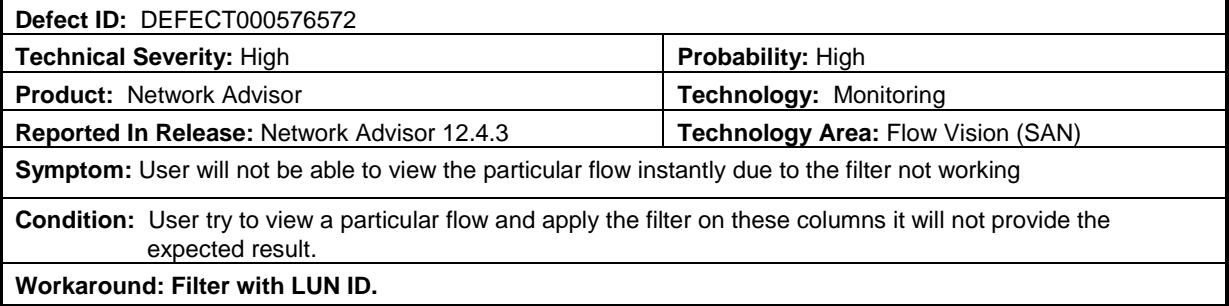

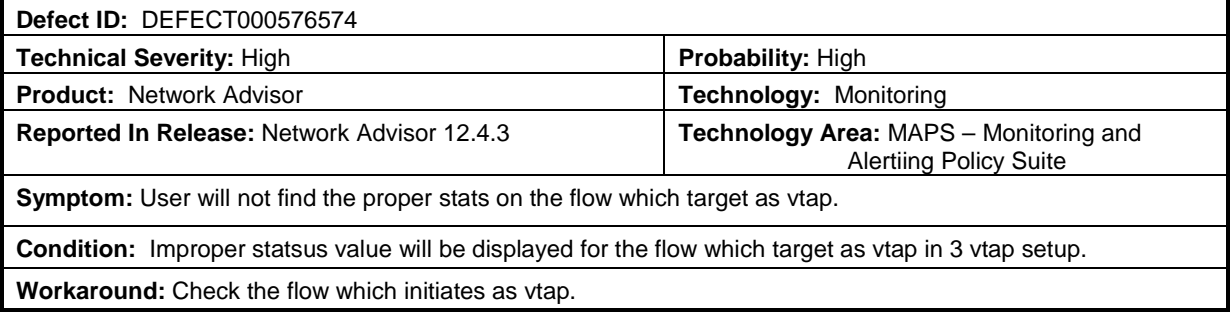

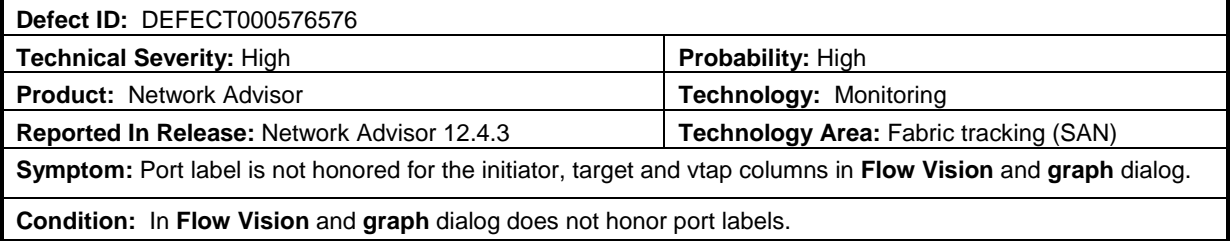

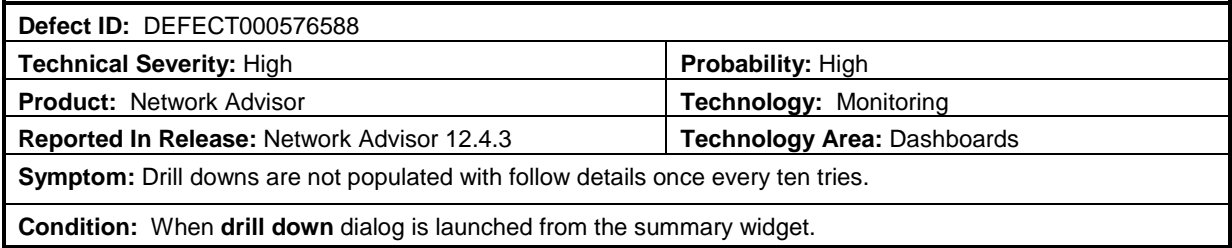

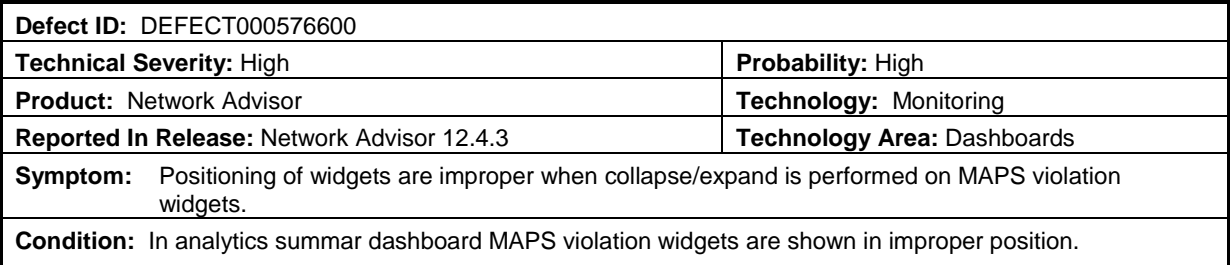

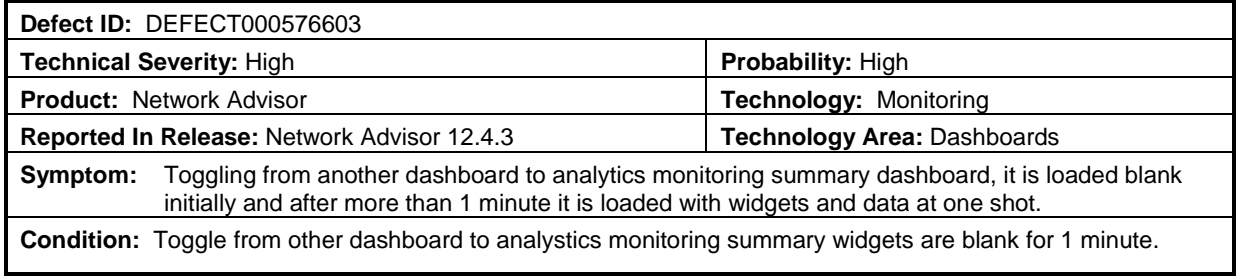

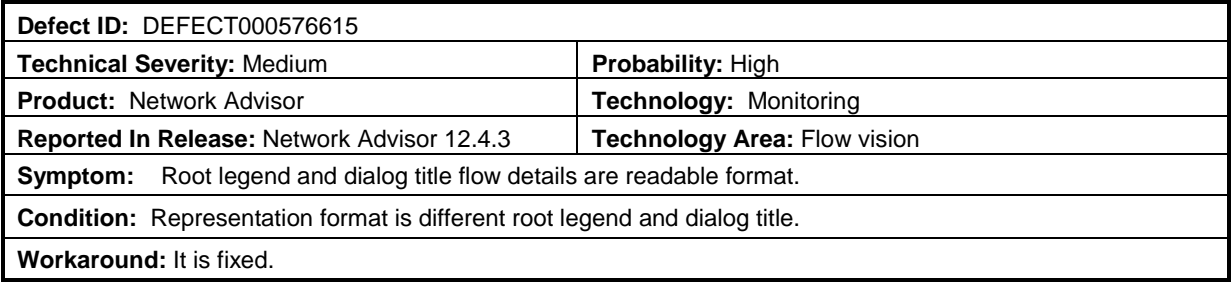

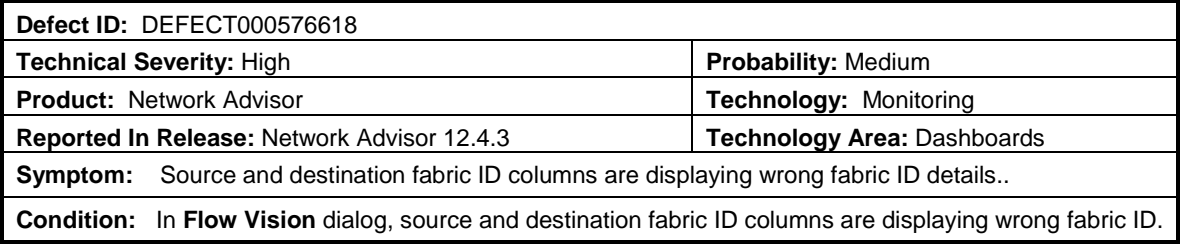

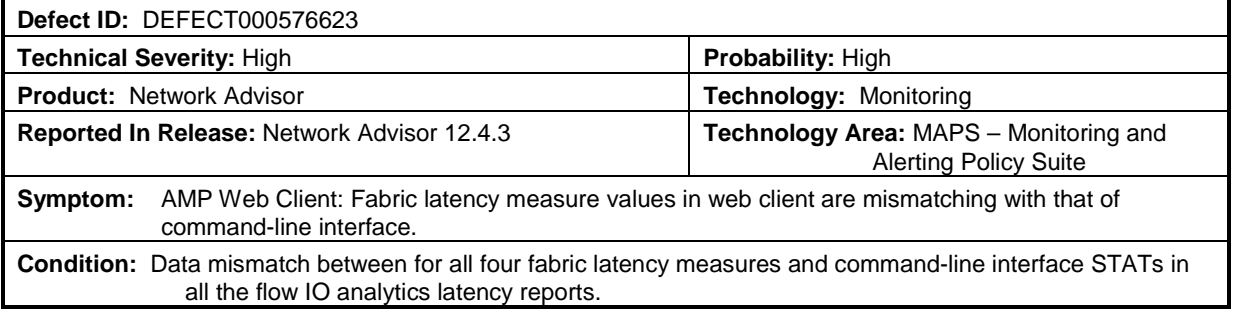

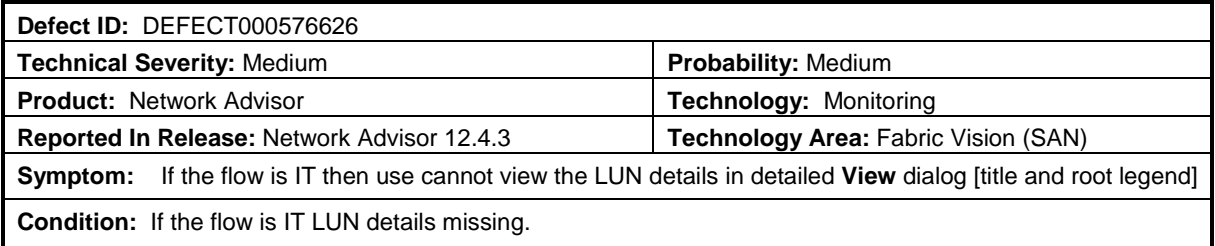

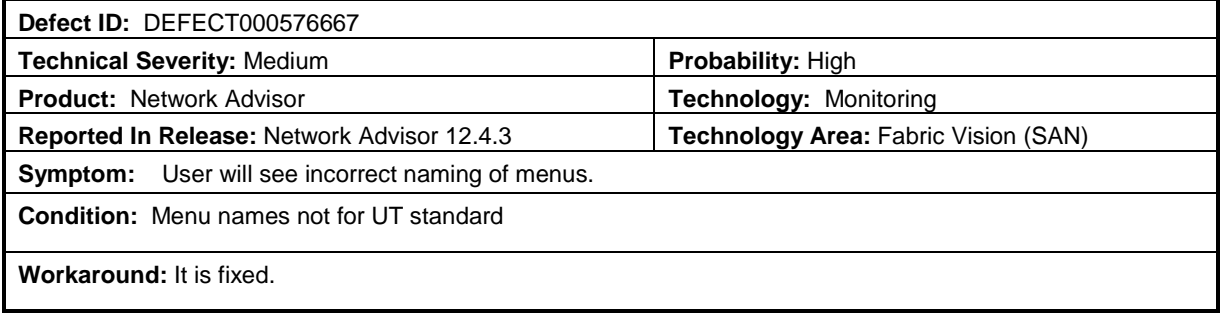

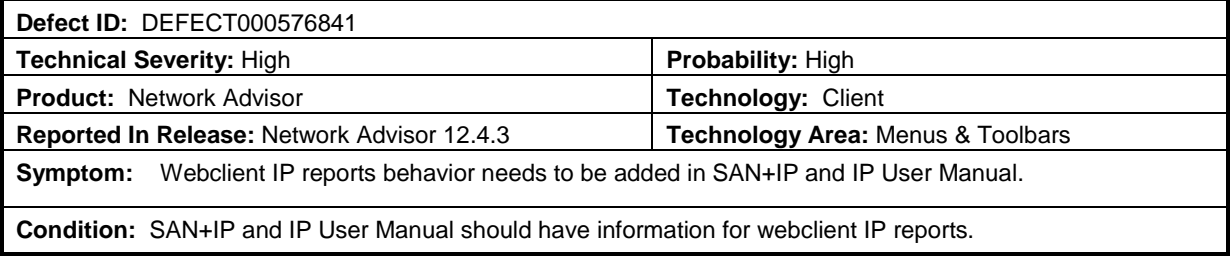

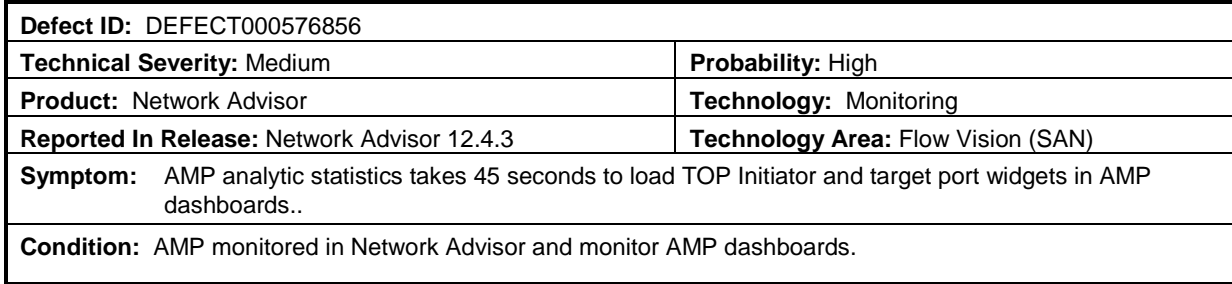

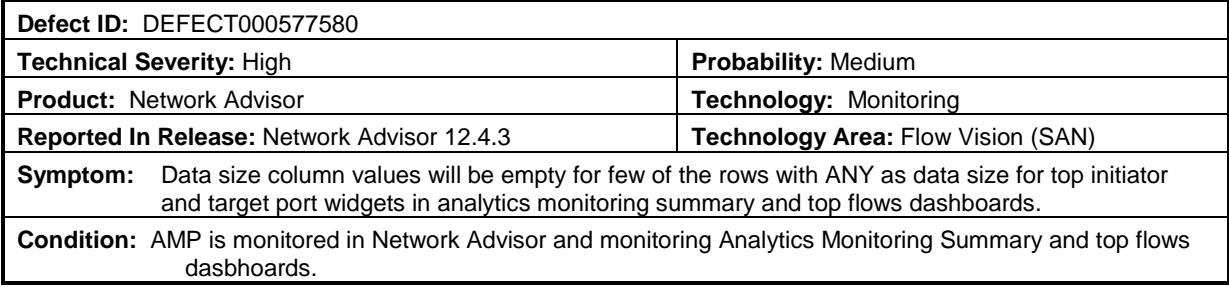

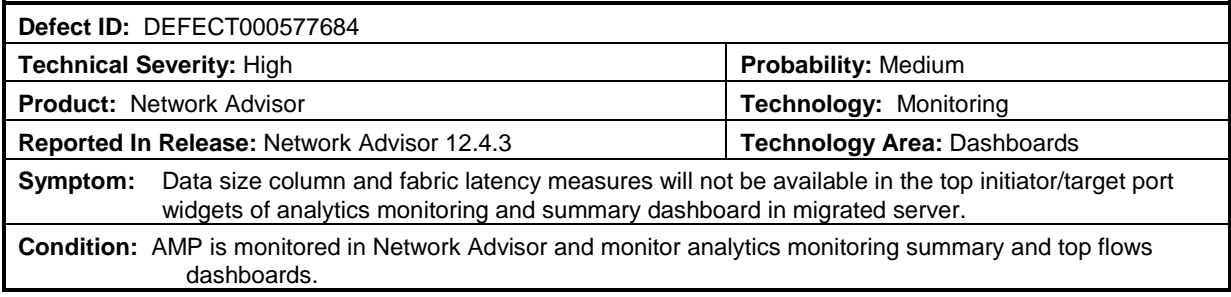

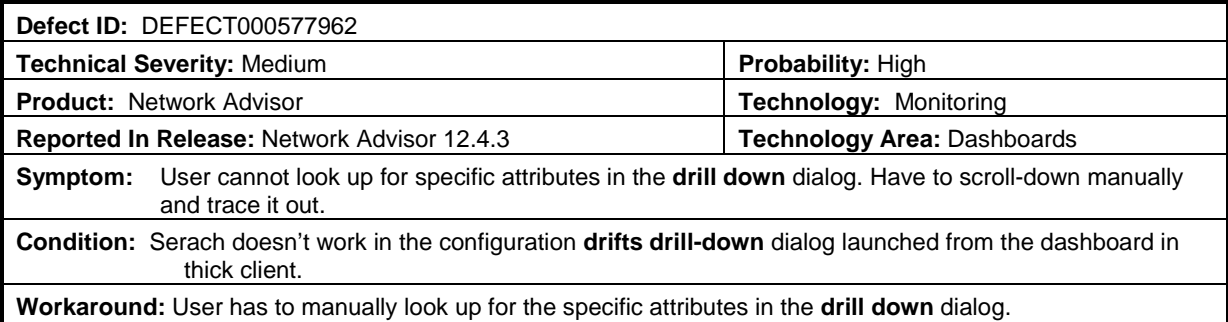

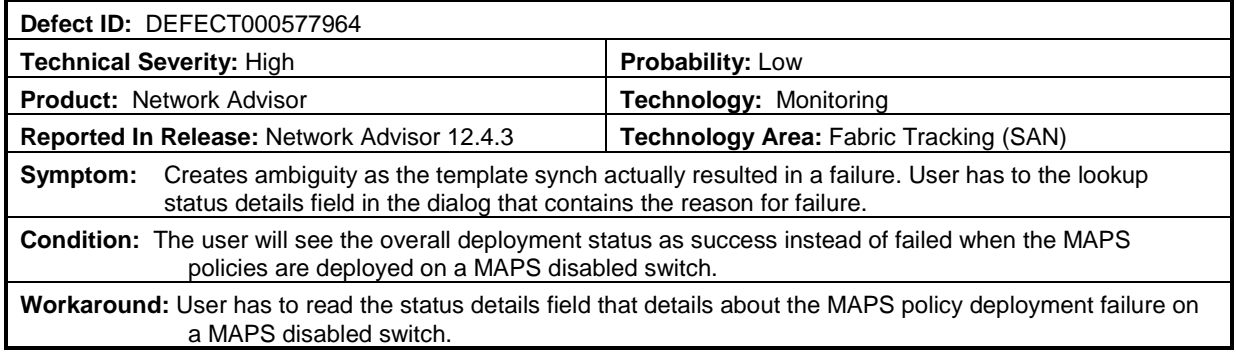

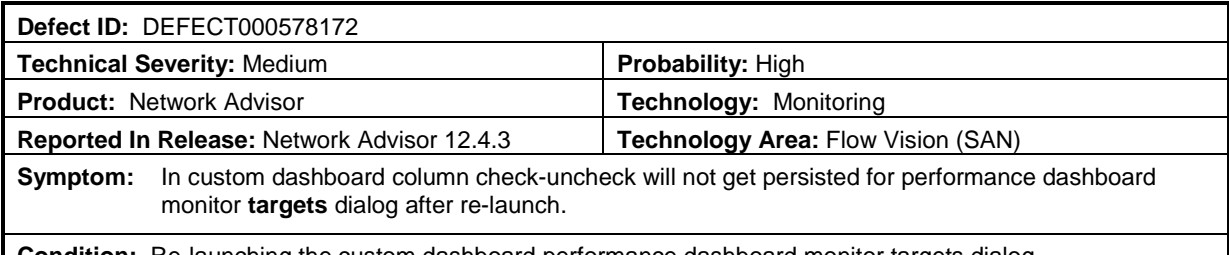

**Condition:** Re-launching the custom dashboard performance dashboard monitor targets dialog.

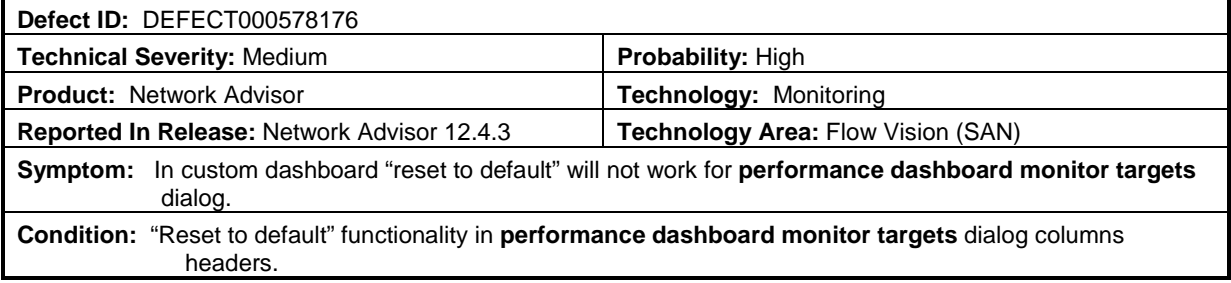

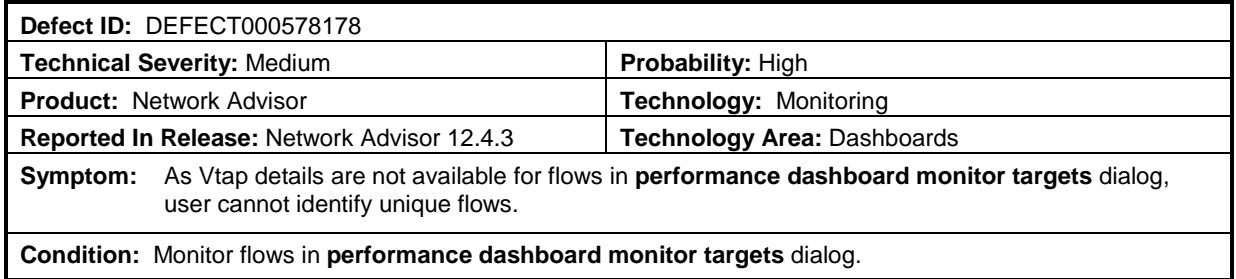

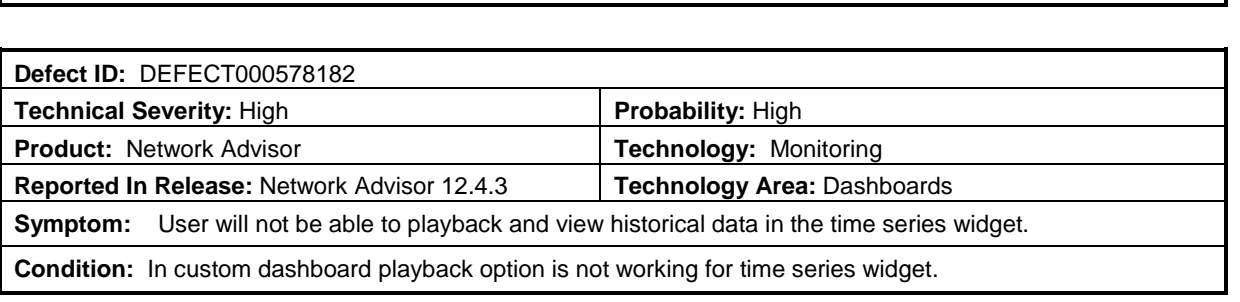

**Condition:** In custom dashboard playback option is not working for time series widget.

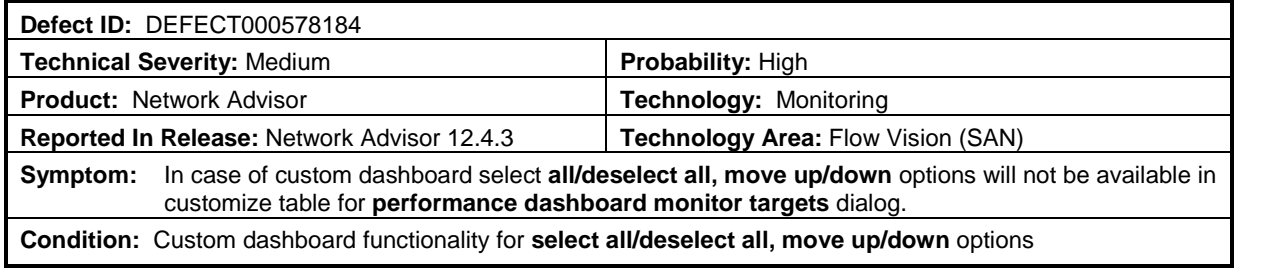

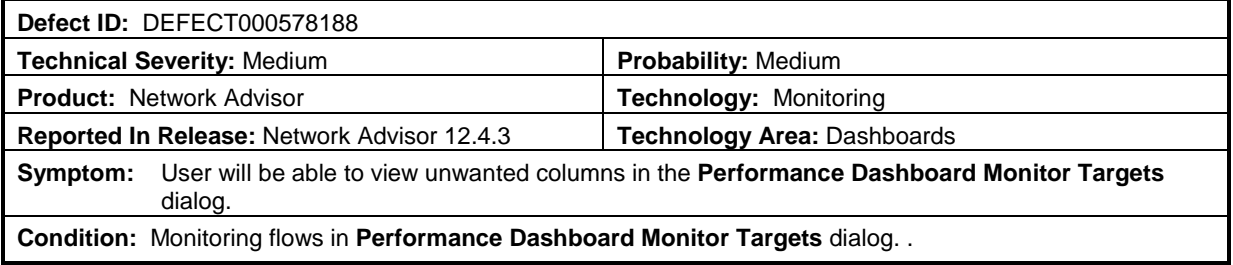

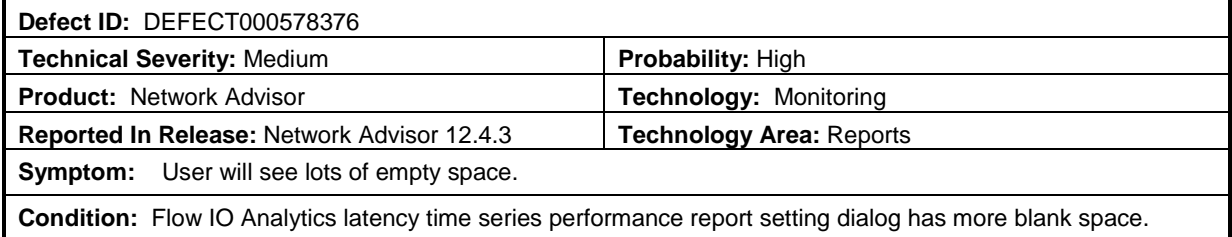

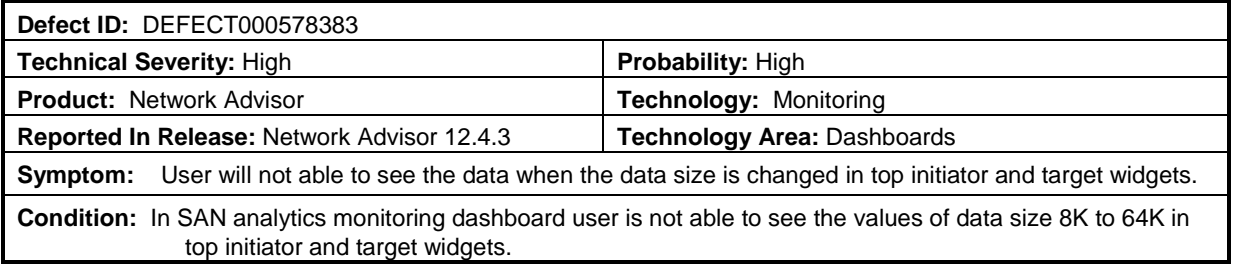

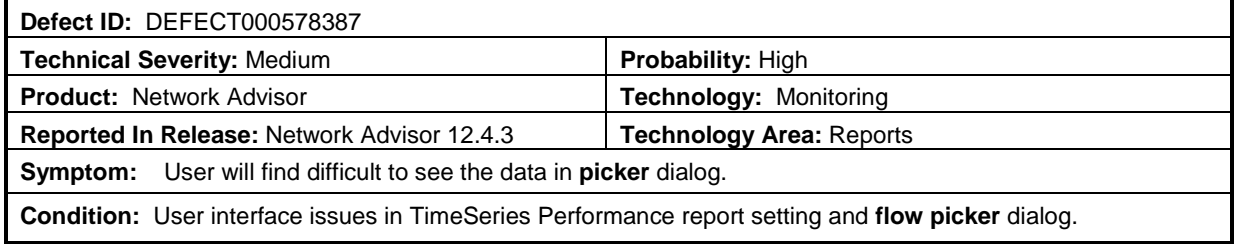

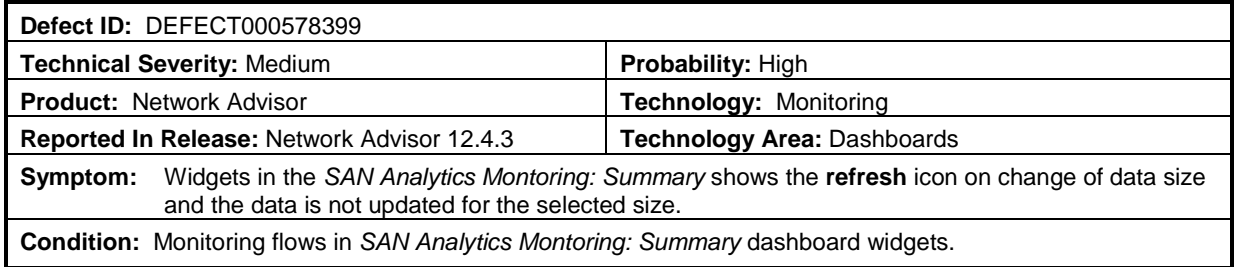

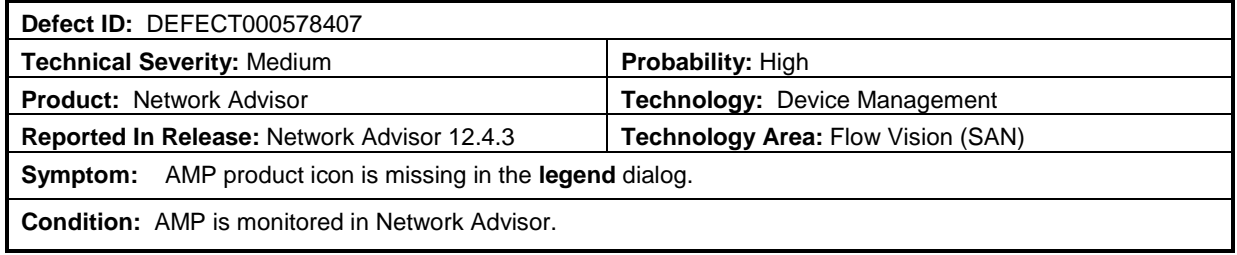

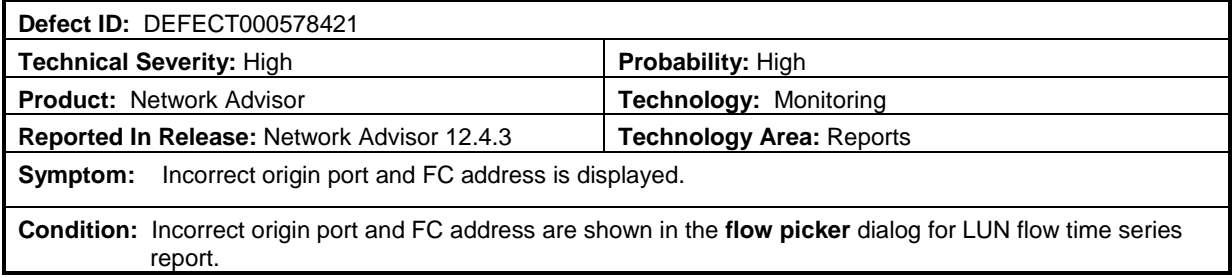

l,

i.

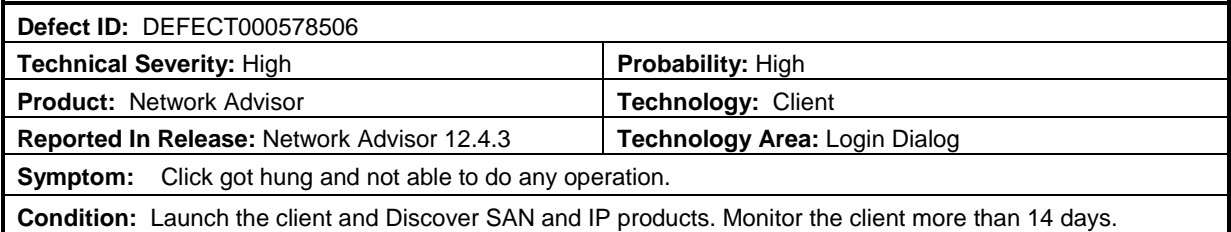

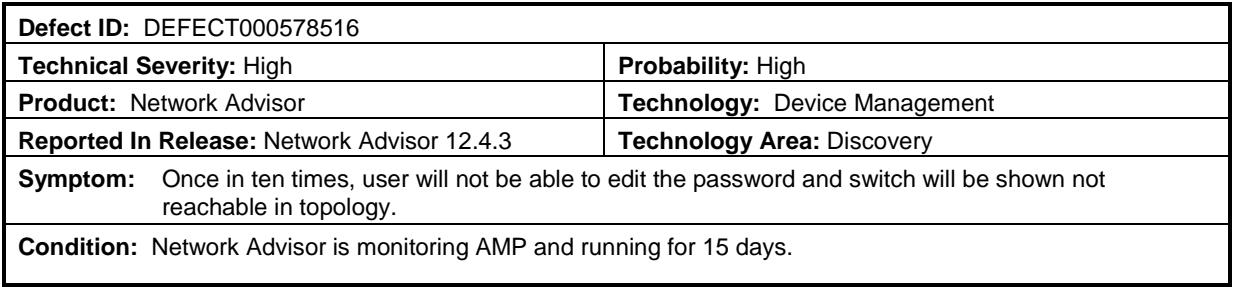

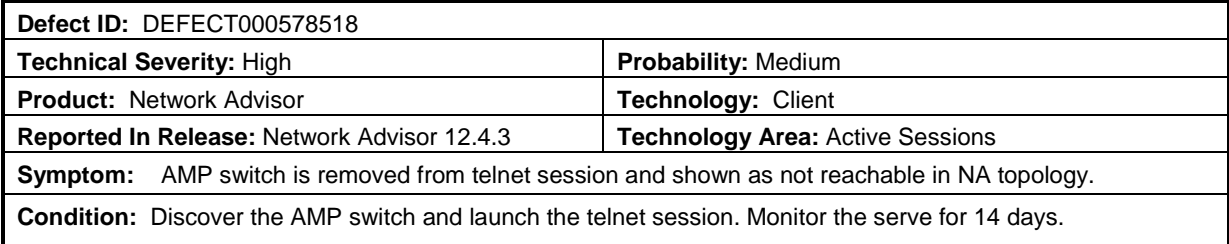

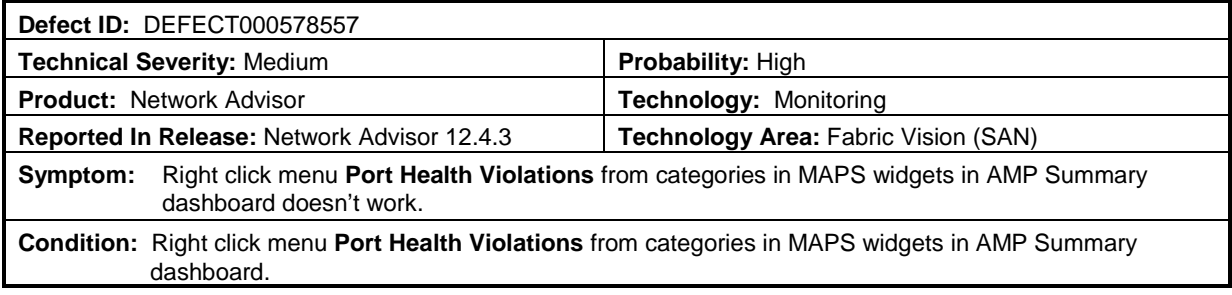

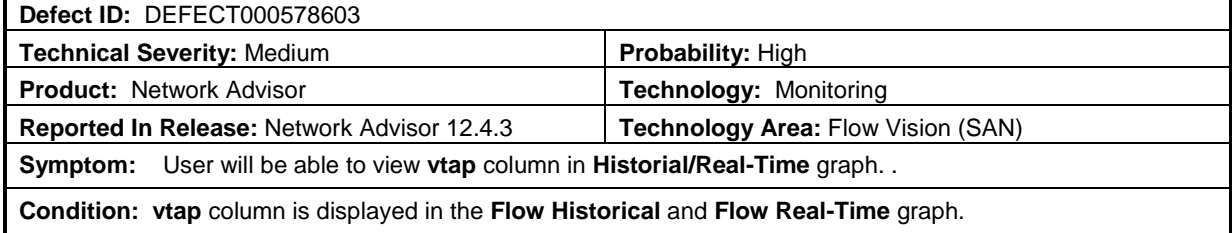

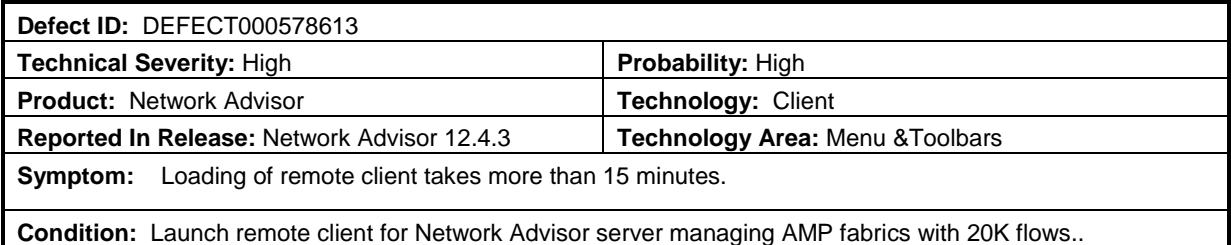

**Defect ID:** DEFECT000578615 **Technical Severity:** Medium **Probability:** High **Product:** Network Advisor **Technology:** Monitoring **Reported In Release:** Network Advisor 12.4.3 **Technology Area:** Flow Vision (SAN) **Symptom:** User will not be able to navigate to next page. **Condition:** In 6K ports server user is not able to navigate to next page in **Flow Vision** dialog.

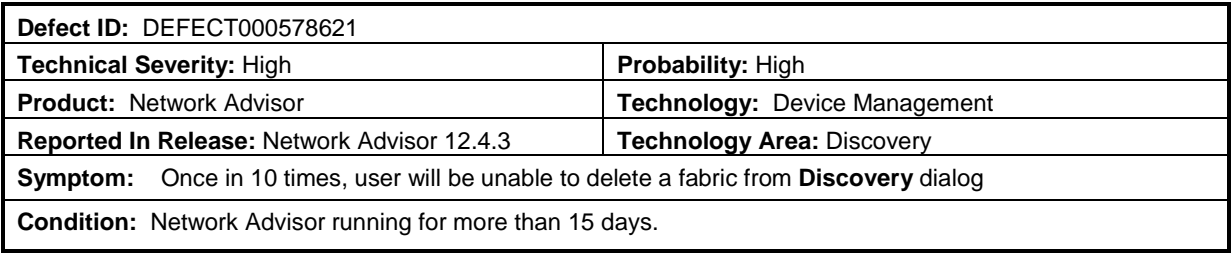

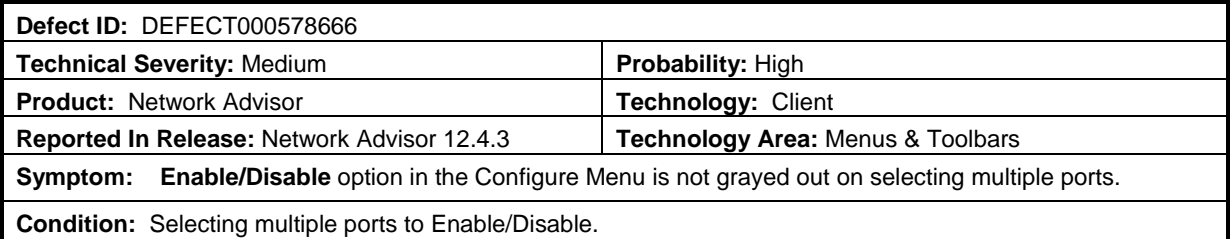

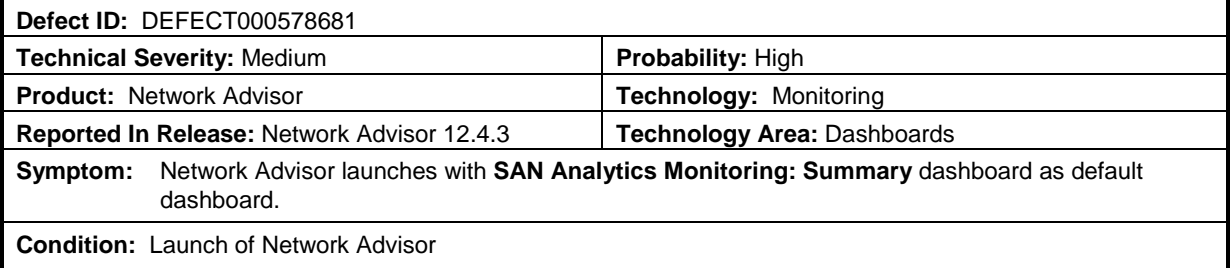

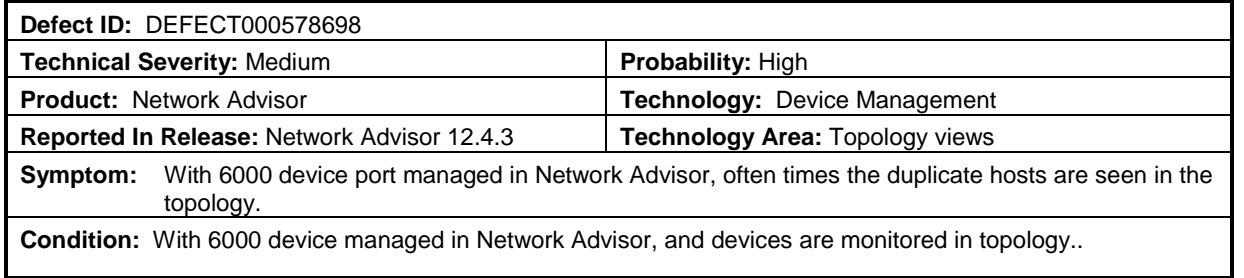

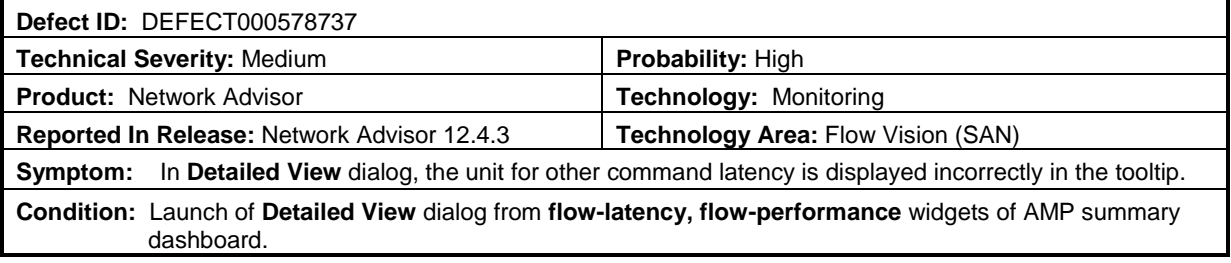

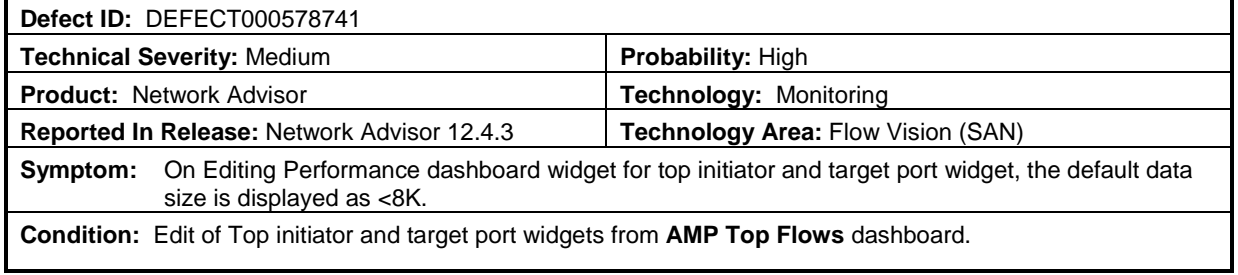

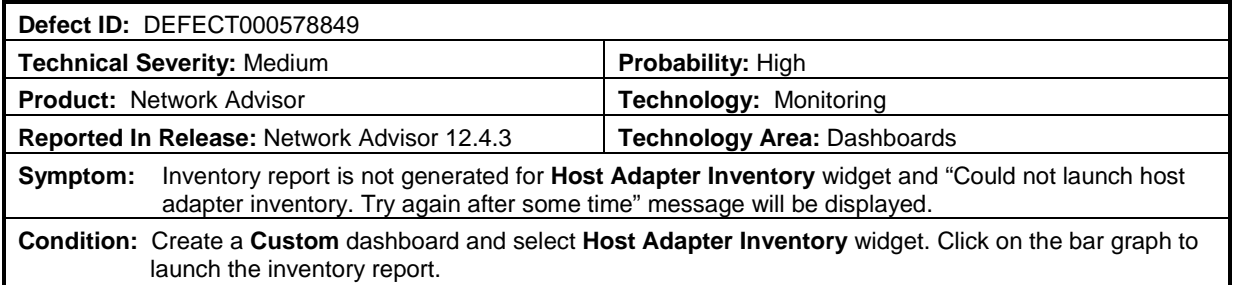

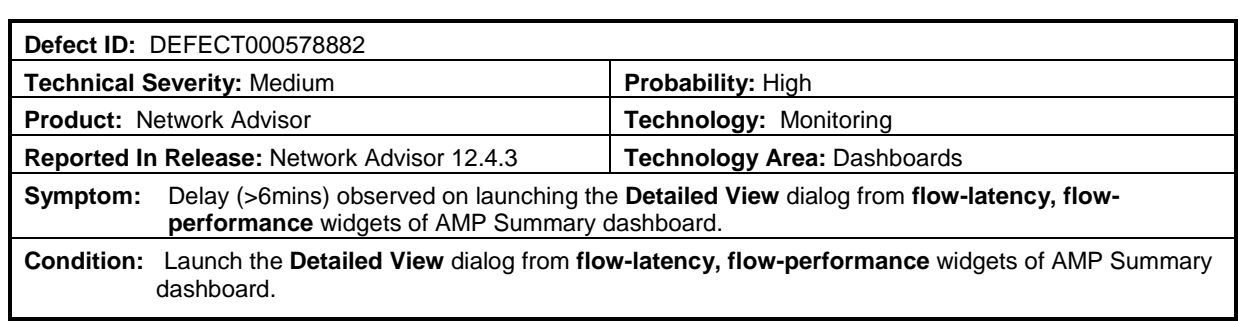

 $\overline{\phantom{a}}$ 

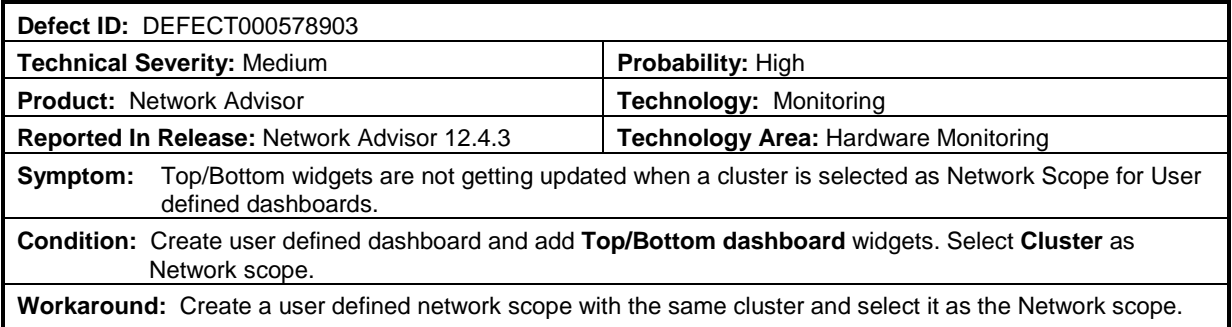

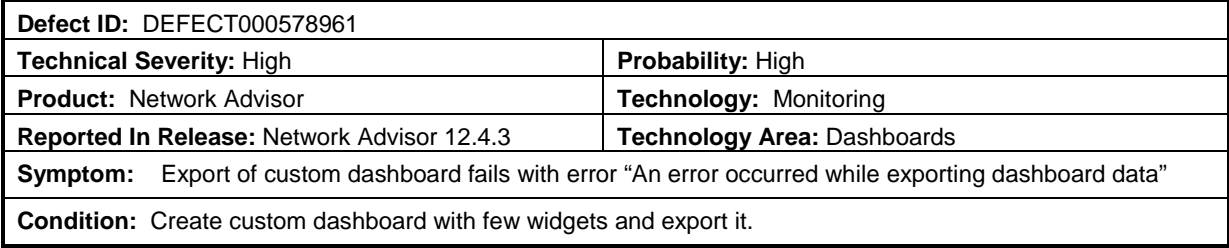

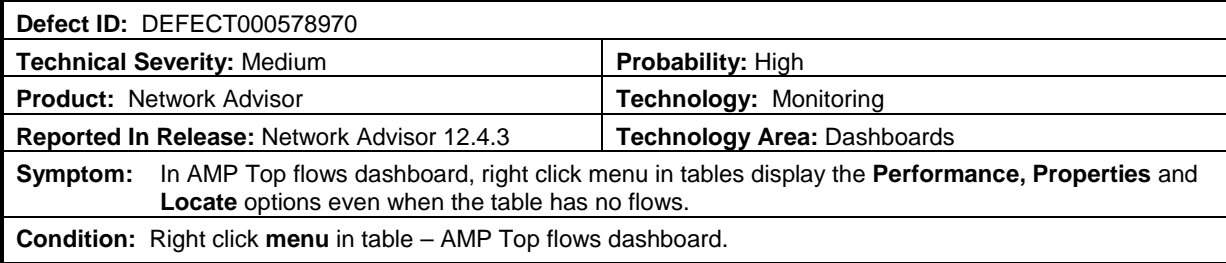

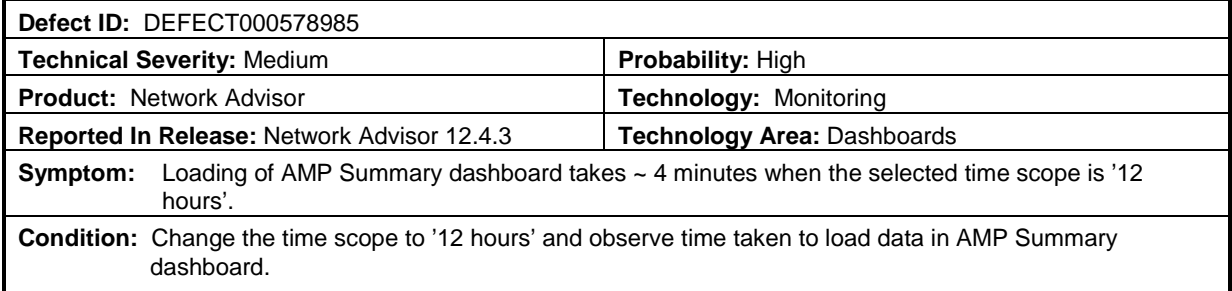

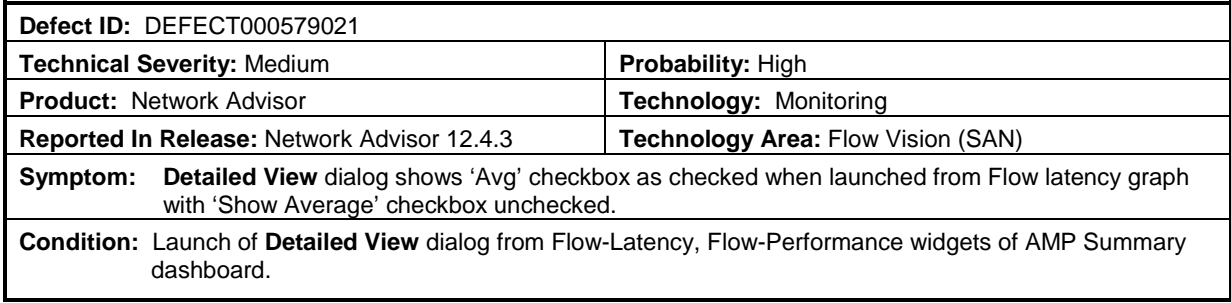

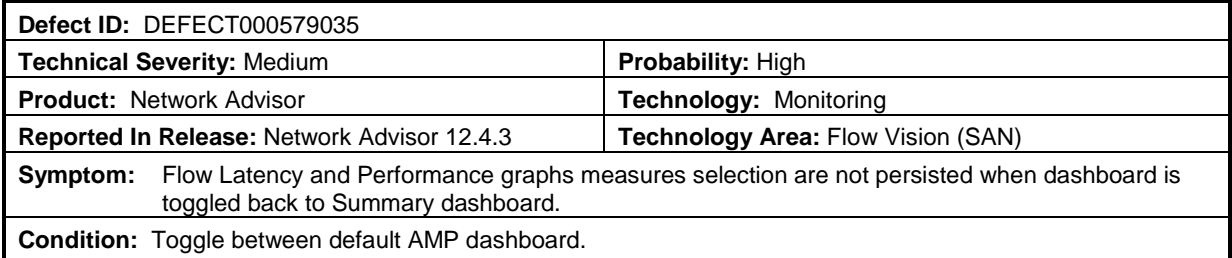

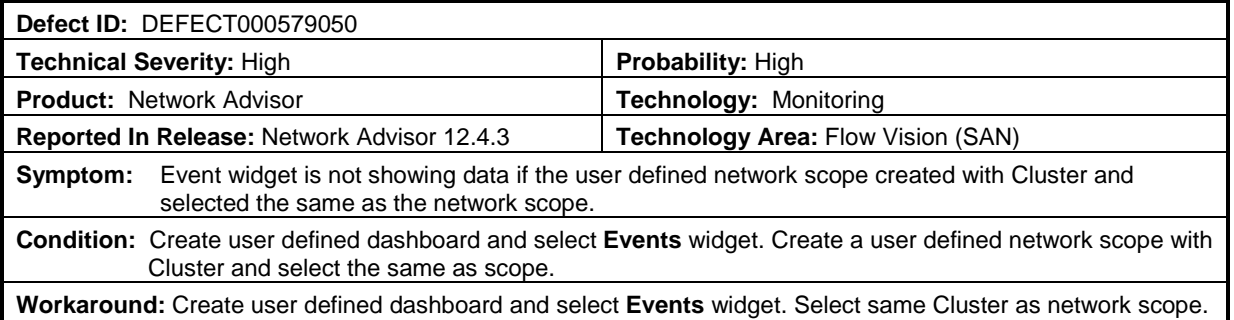

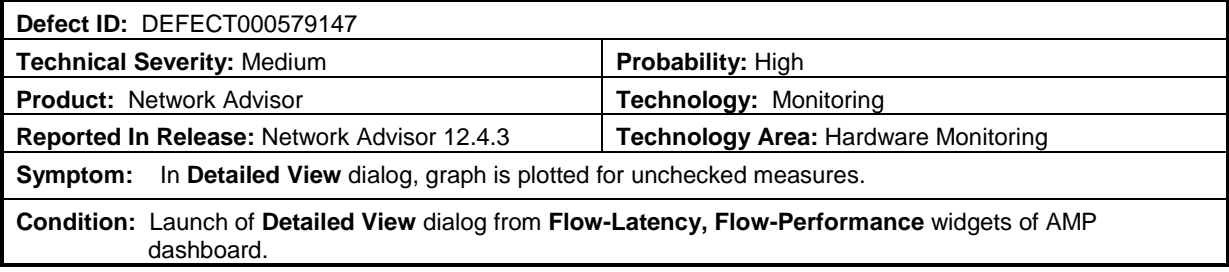

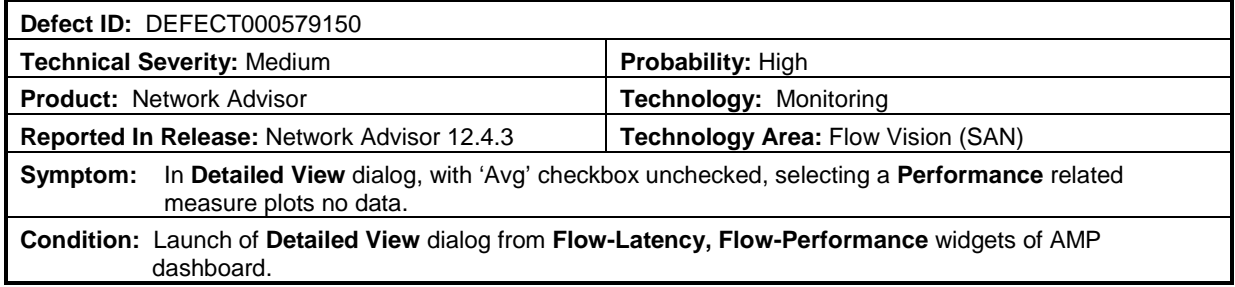

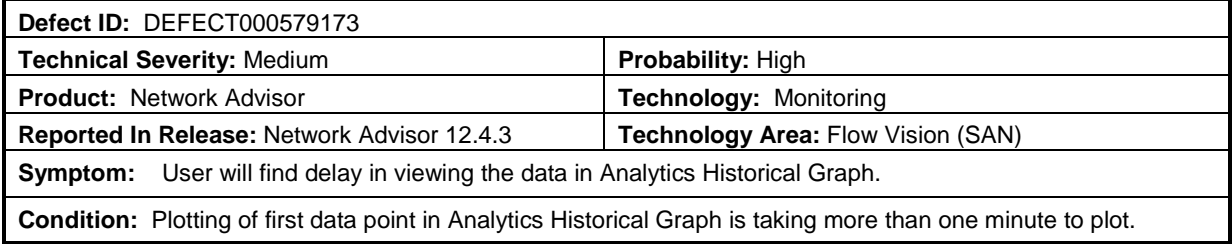

 $\overline{a}$ 

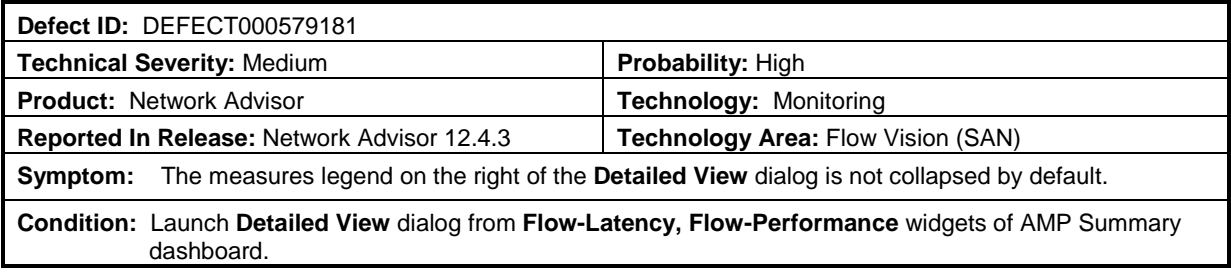

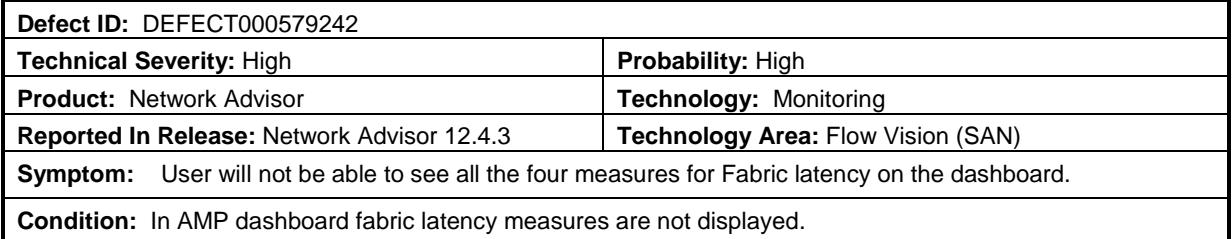

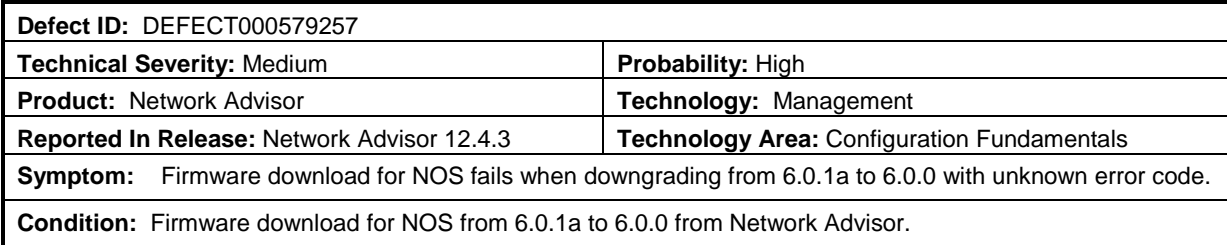

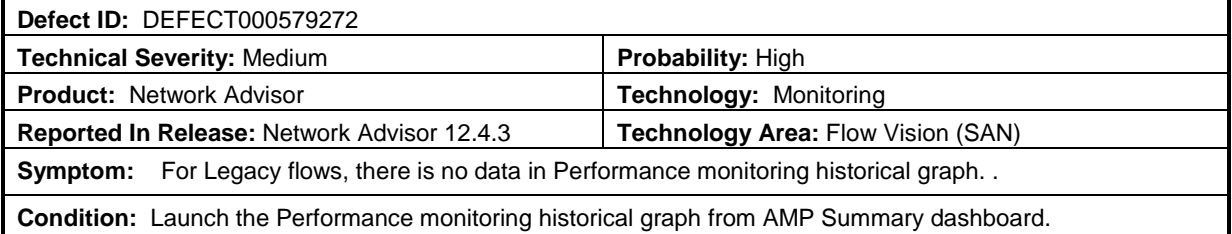

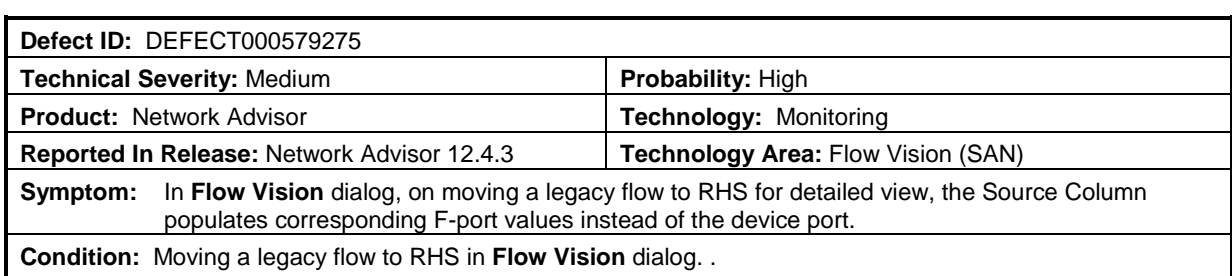

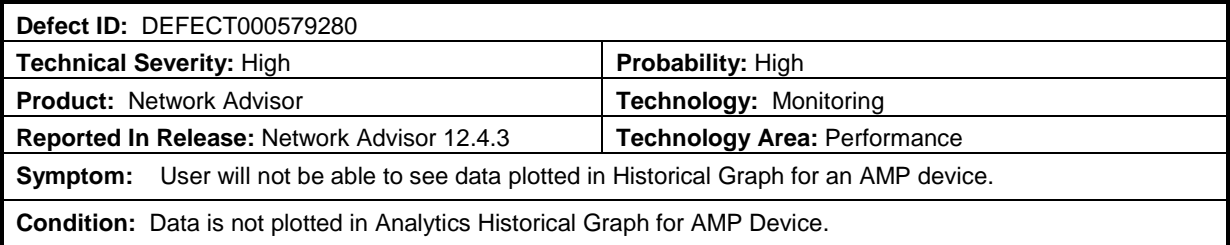

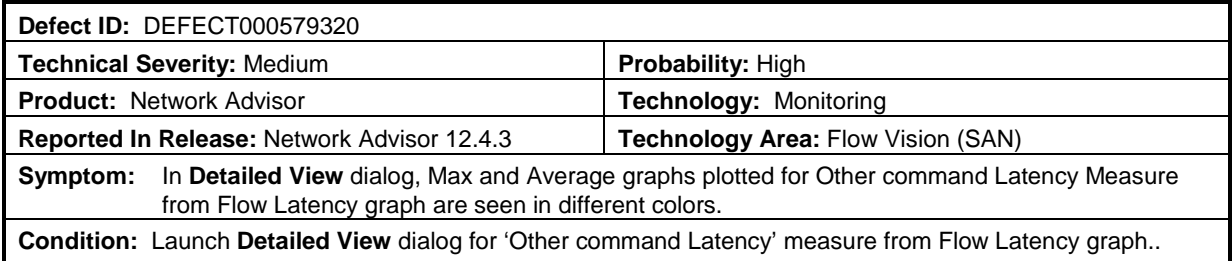

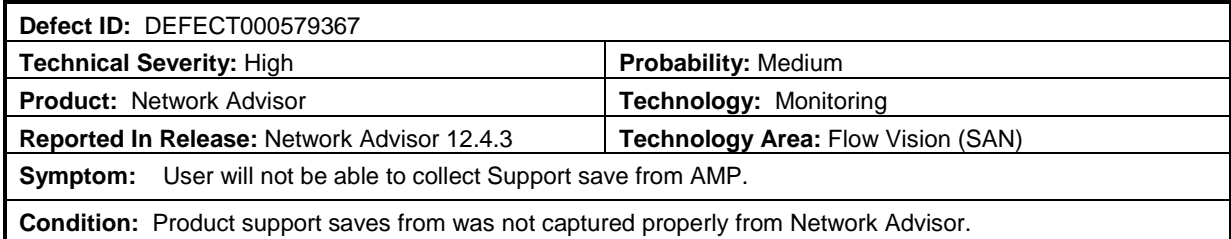

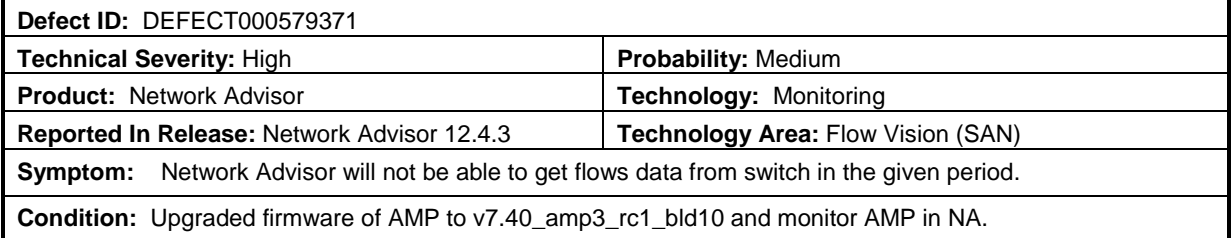

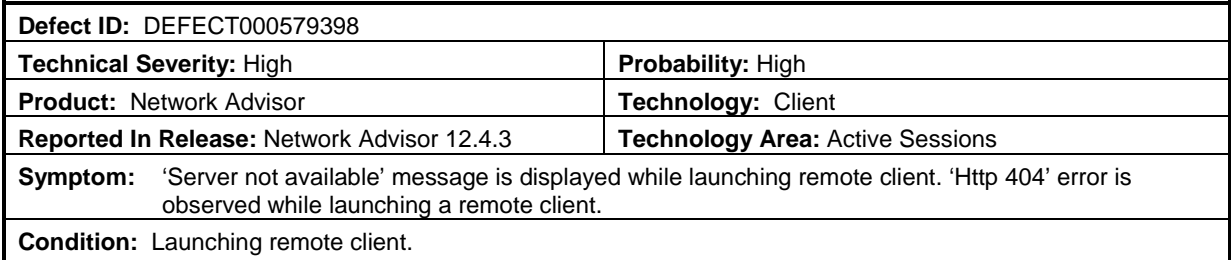

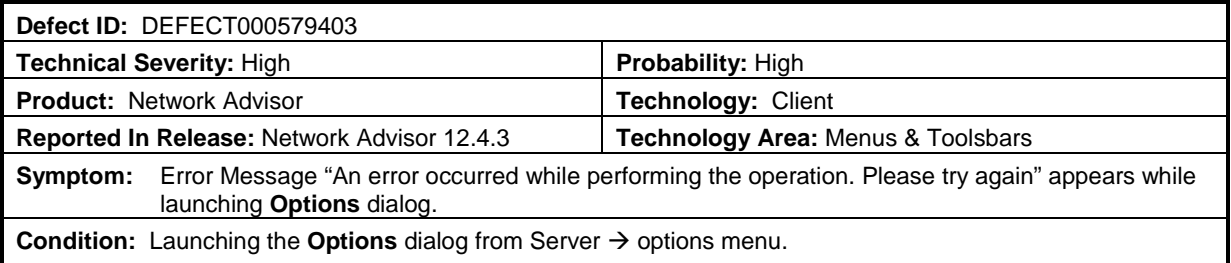

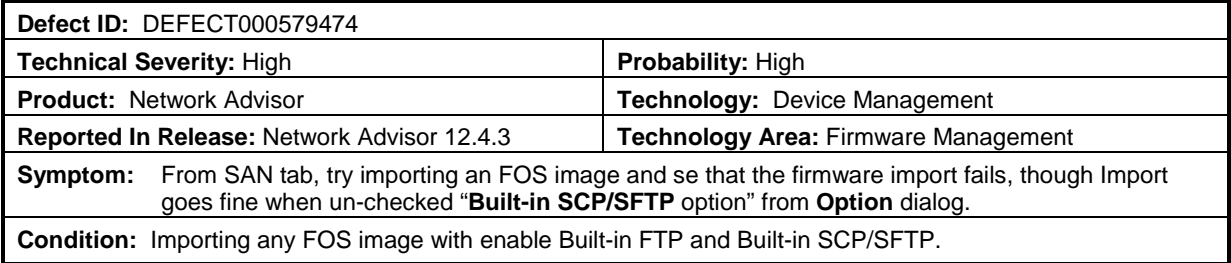

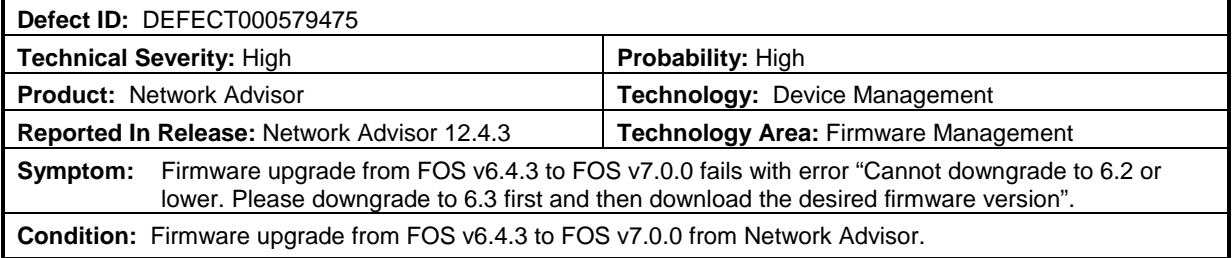

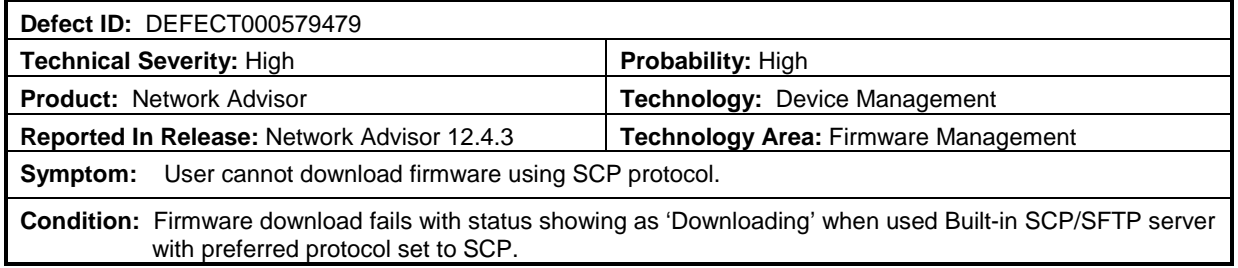

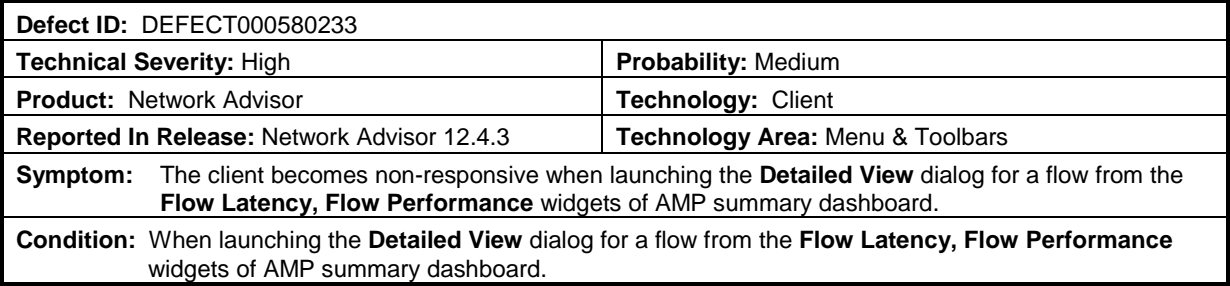

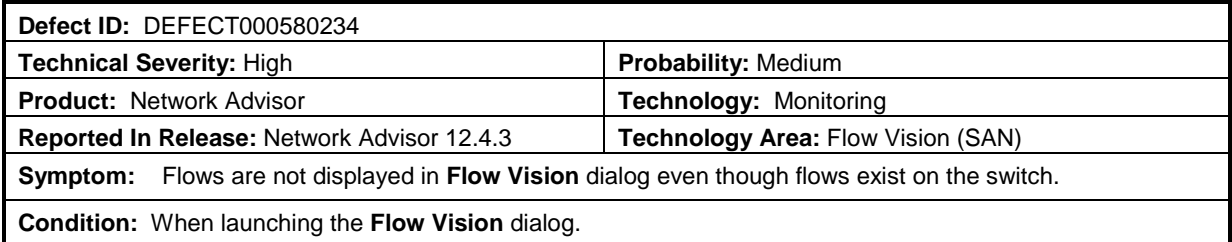

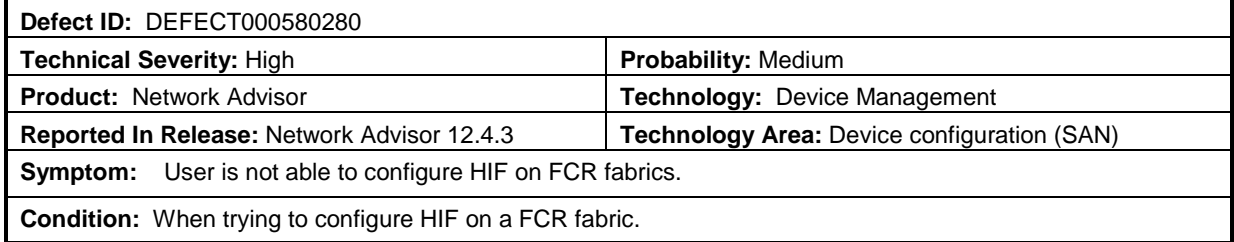

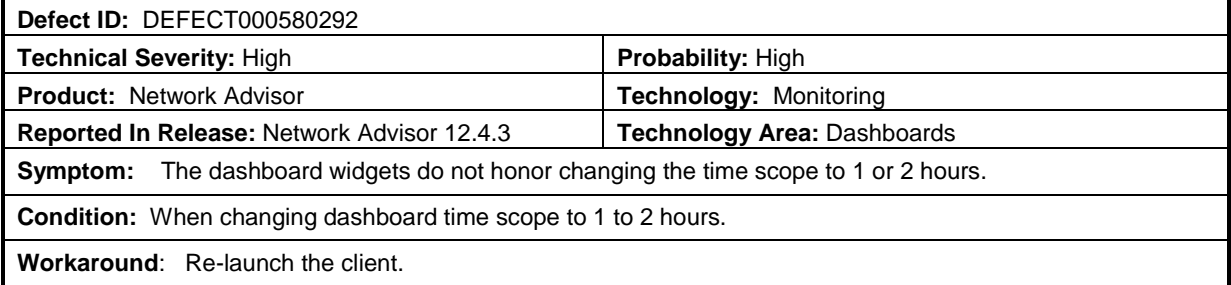

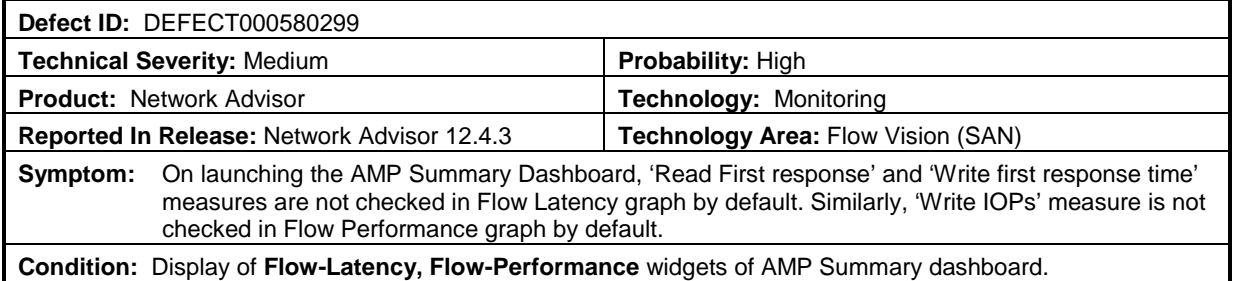

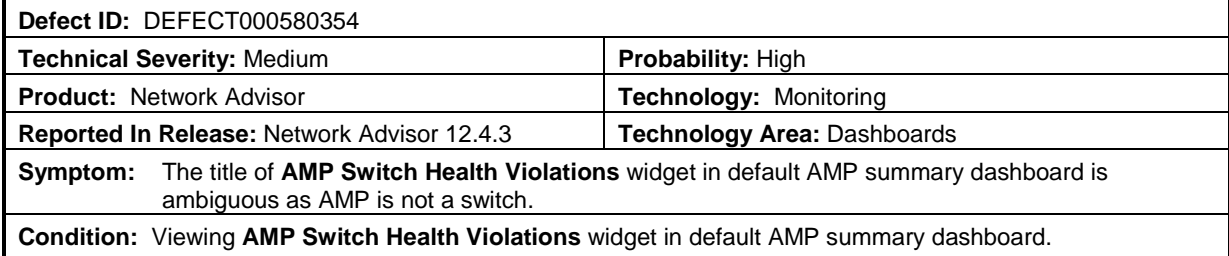

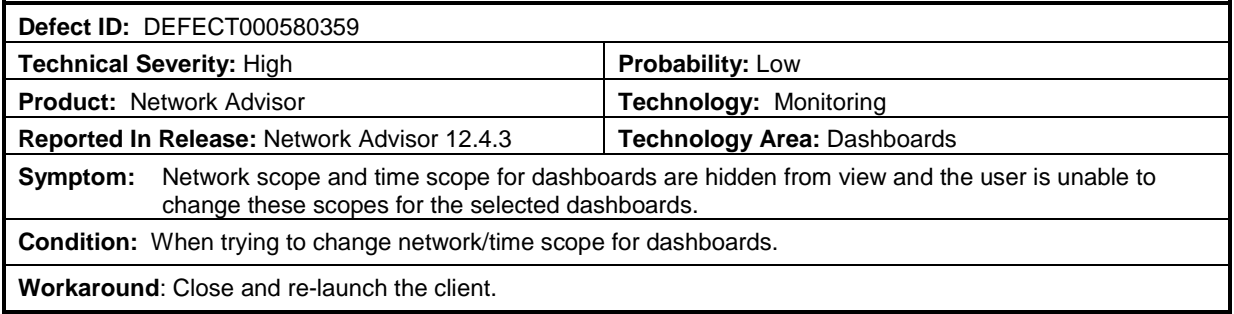

**Workaround**: Close and re-launch the client.

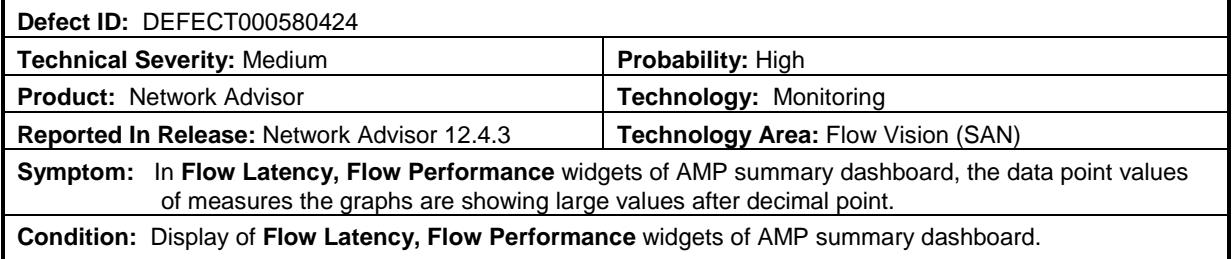

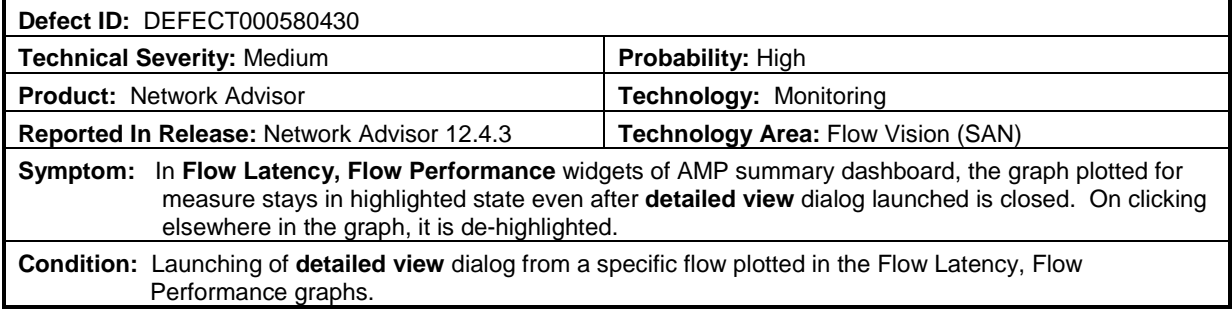

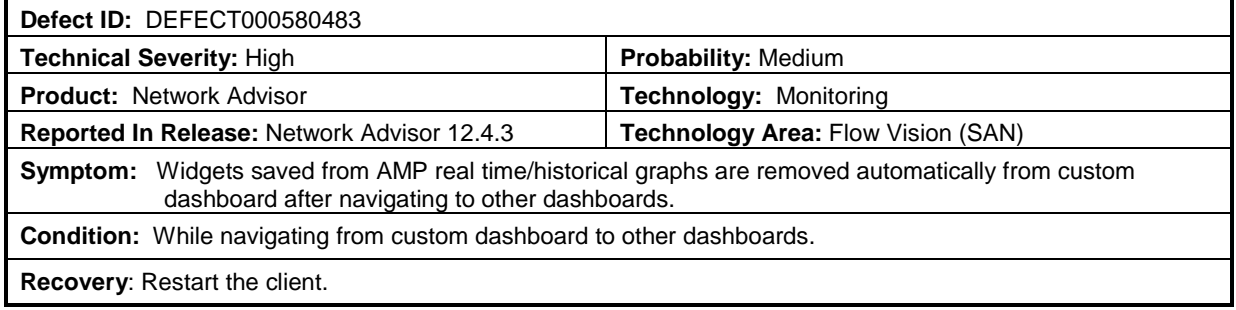

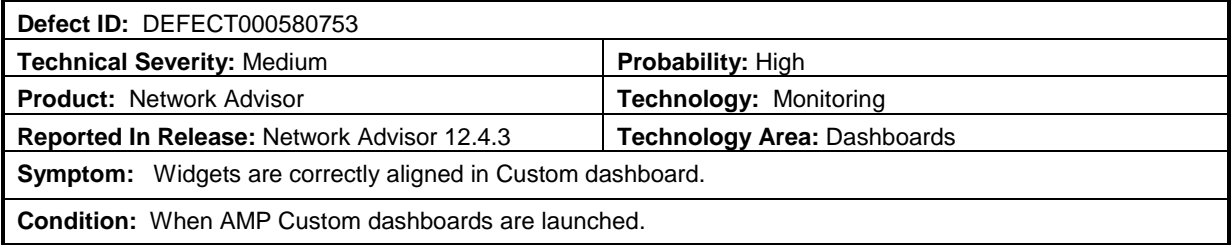

## *Defects closed with code change in IBM Network Advisor 12.4.3*

This section lists the defects with Critical, High and Medium technical severity closed with a code change as of Dec 14, 2015 in IBM Network Advisor 12.4.3.

<span id="page-41-0"></span>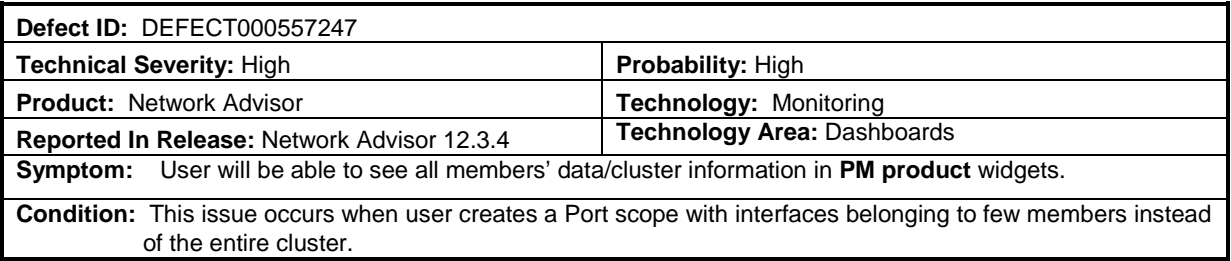

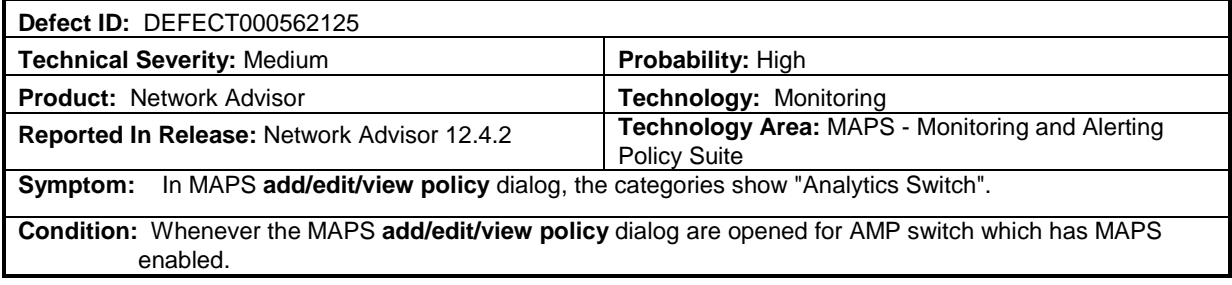

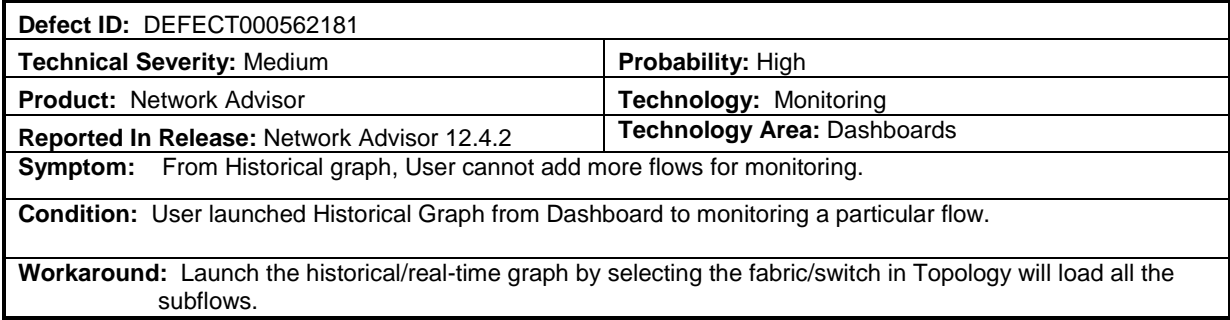

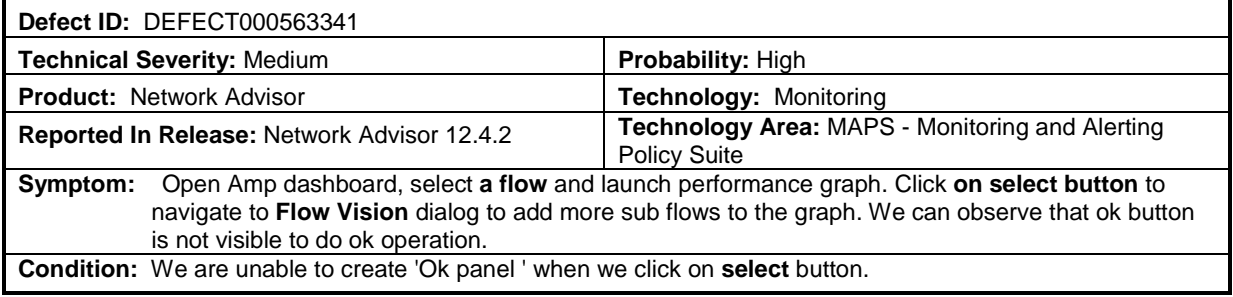

**Workaround:** Please go to **flow monitor** dialog and perform the same steps.

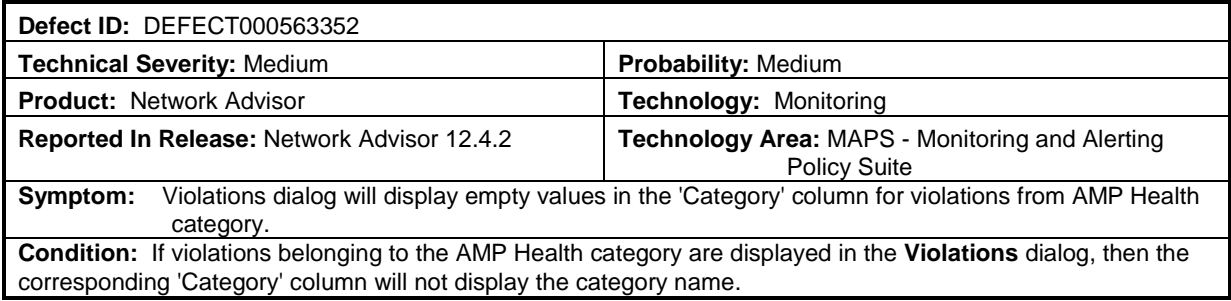

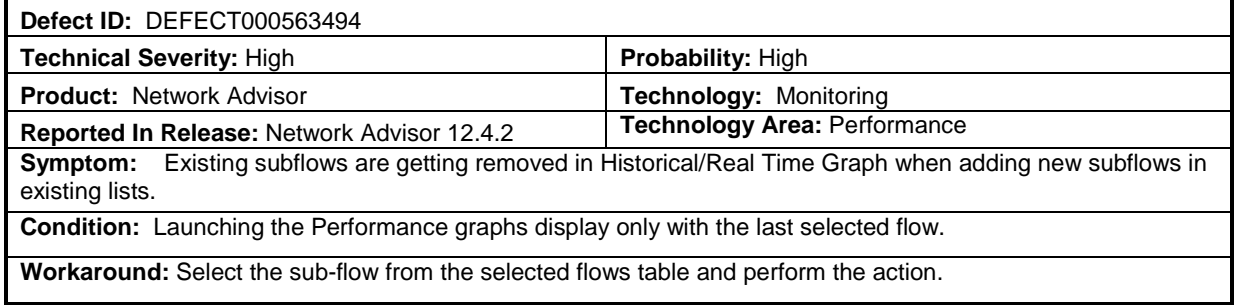

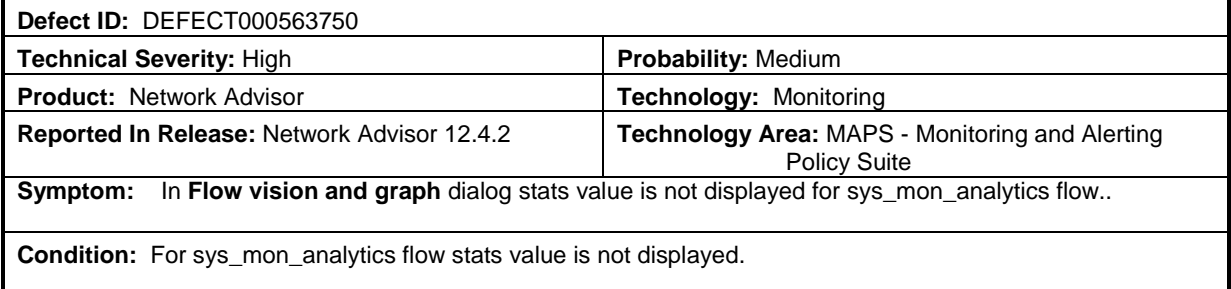

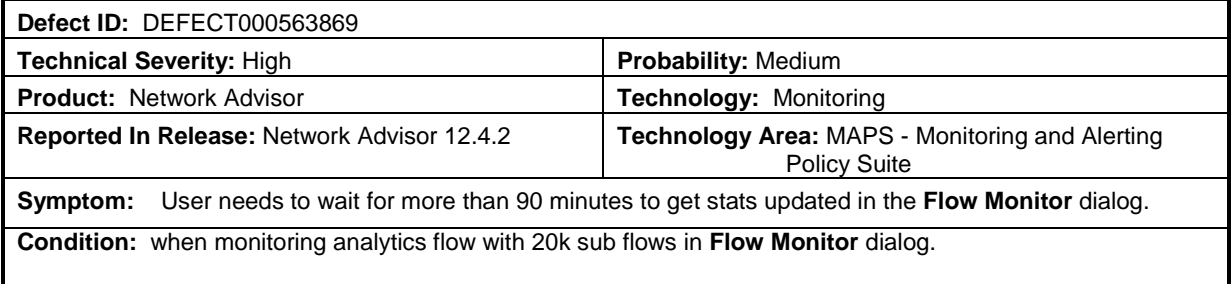

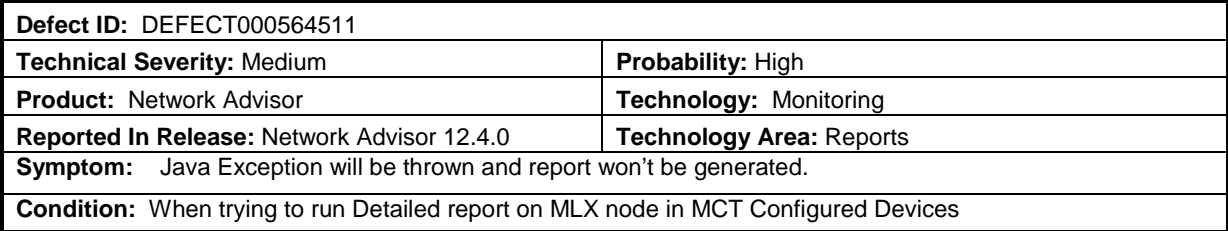

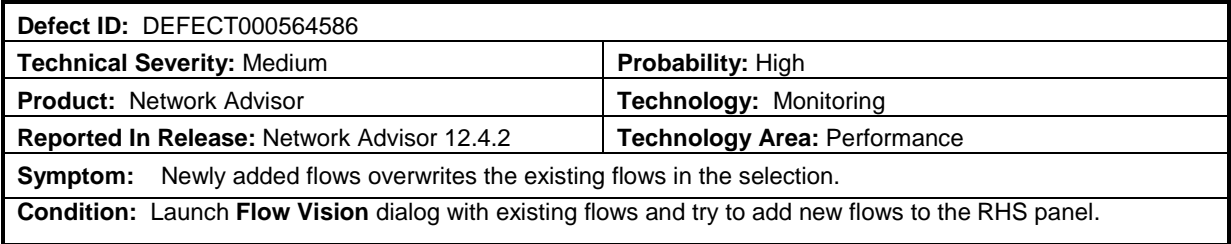

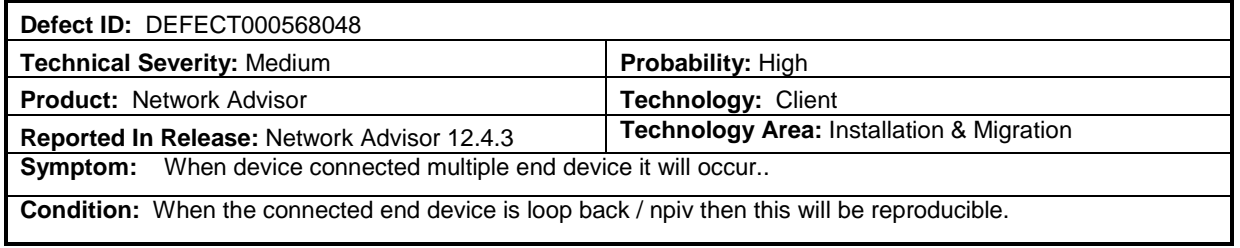

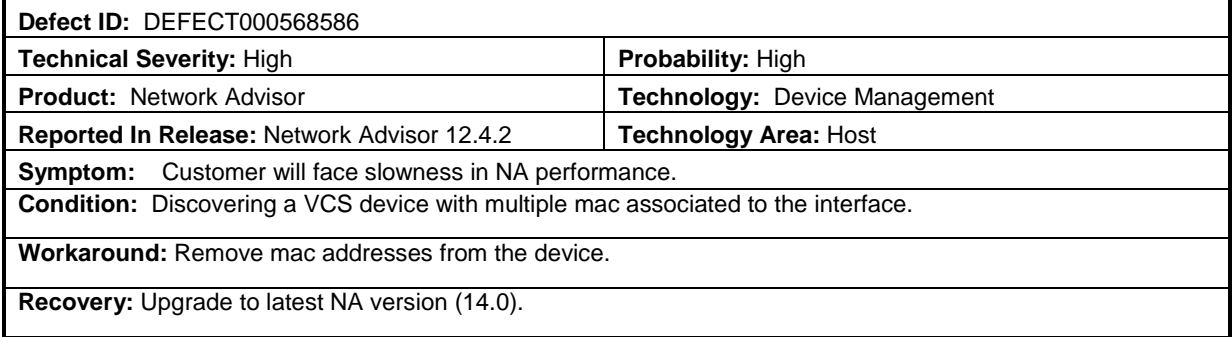

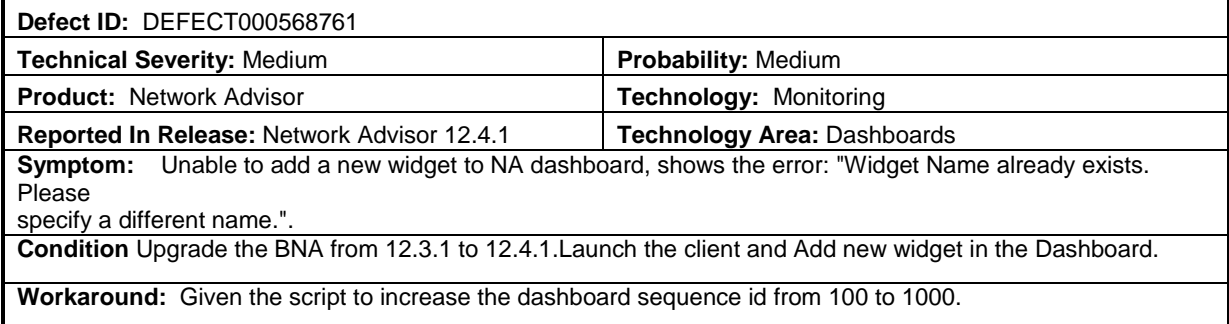

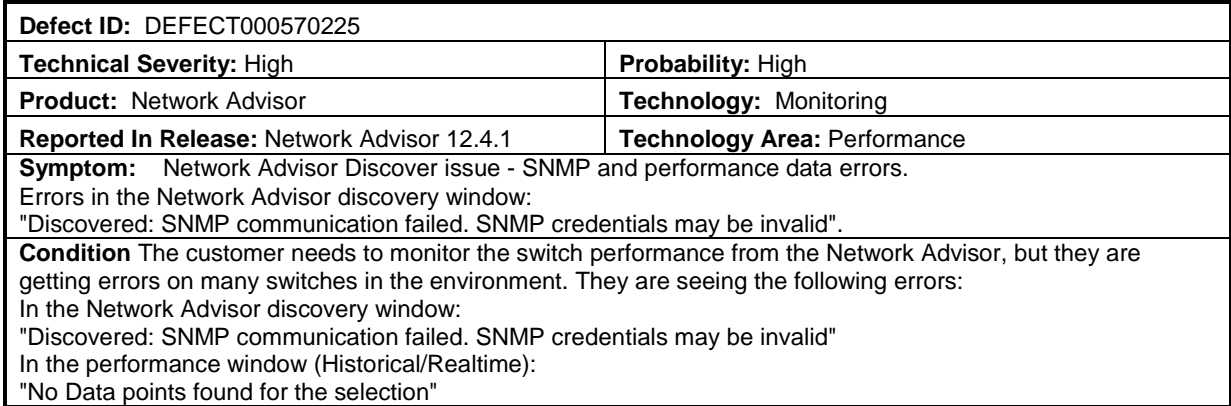

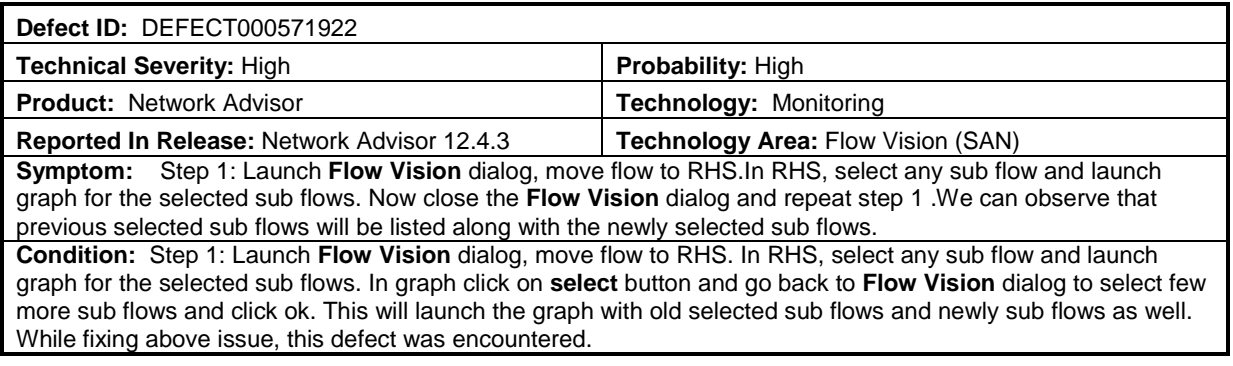

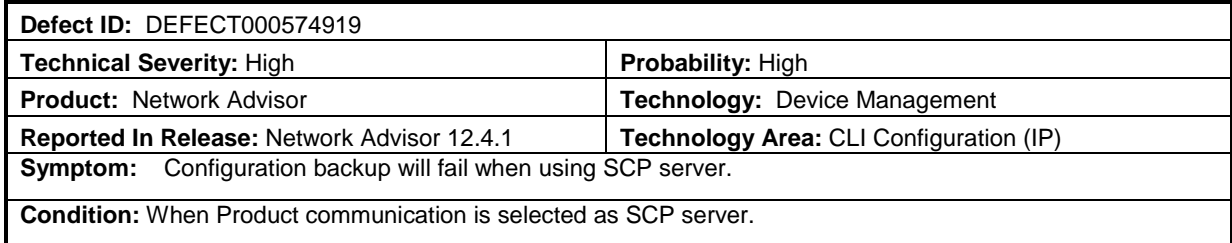

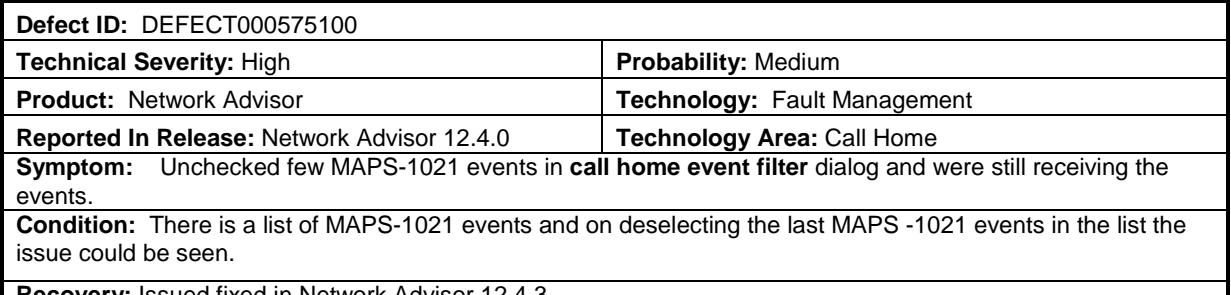

**Recovery:** Issued fixed in Network Advisor 12.4.3.

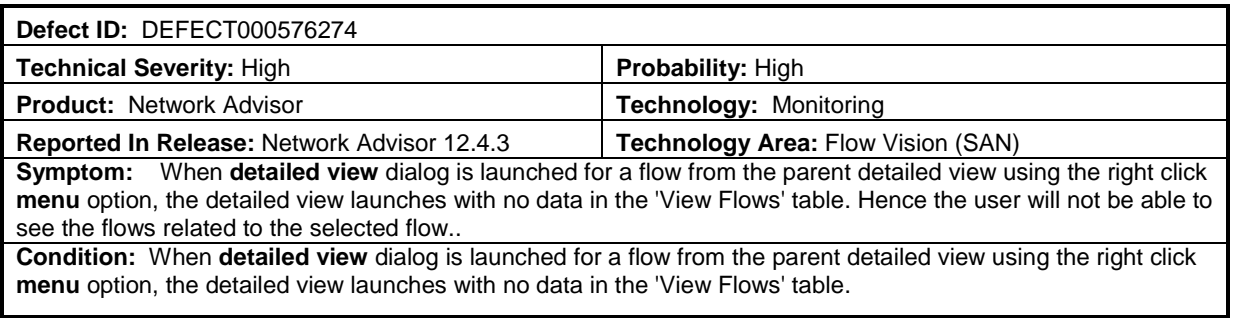

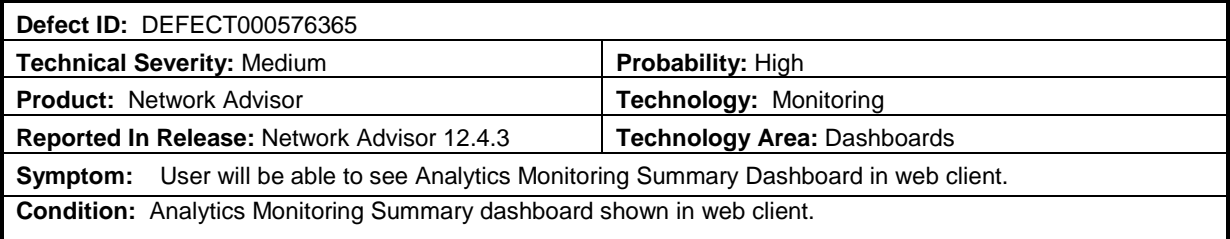

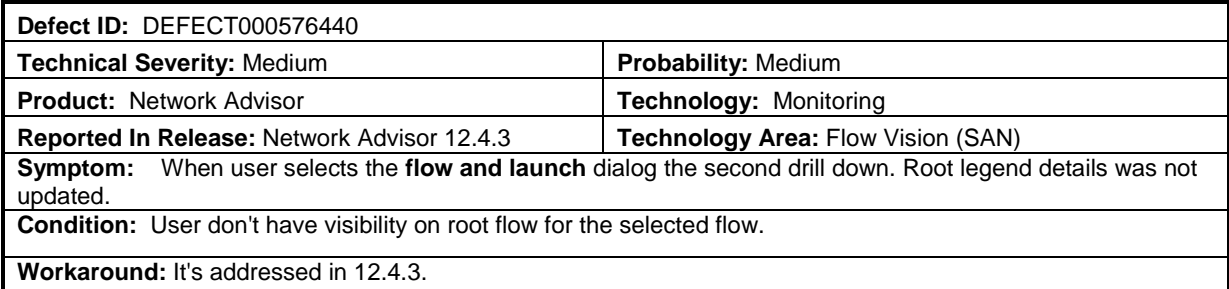

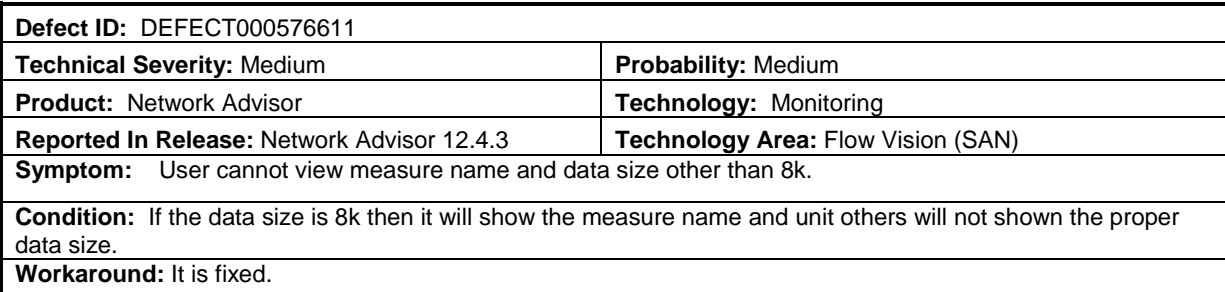

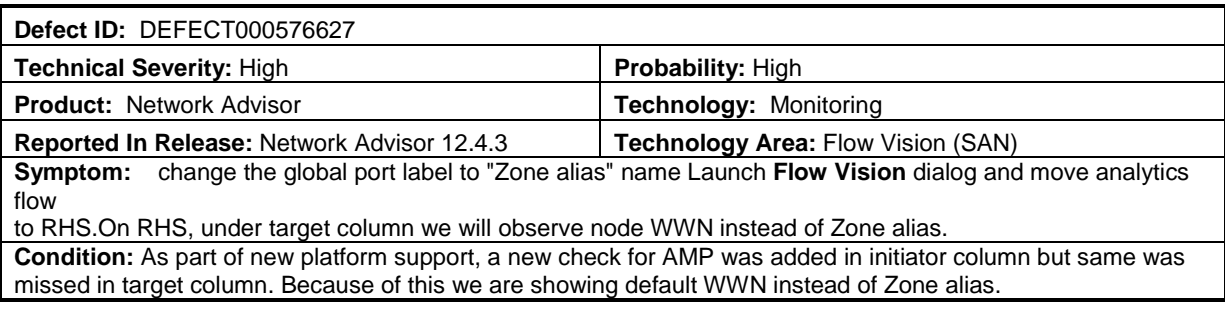

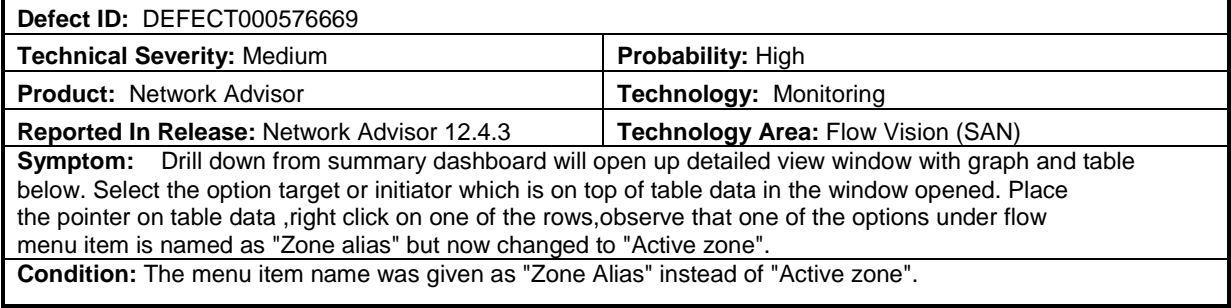

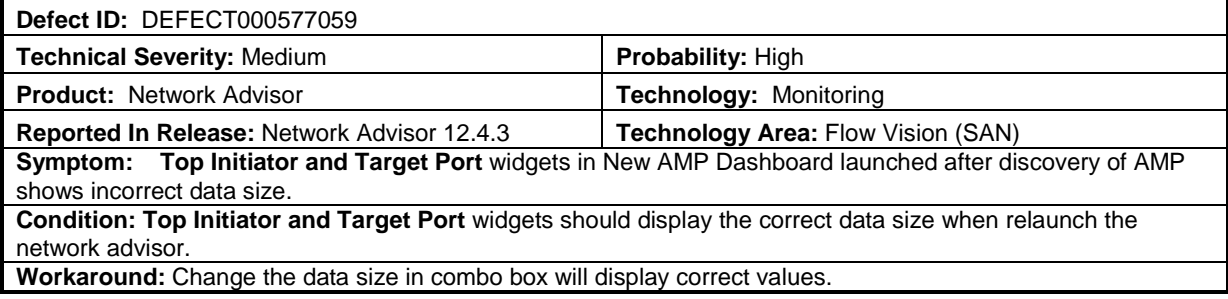

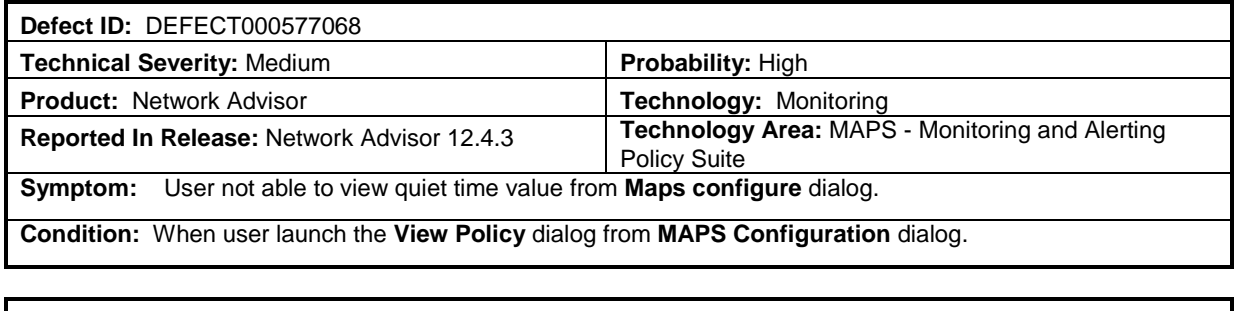

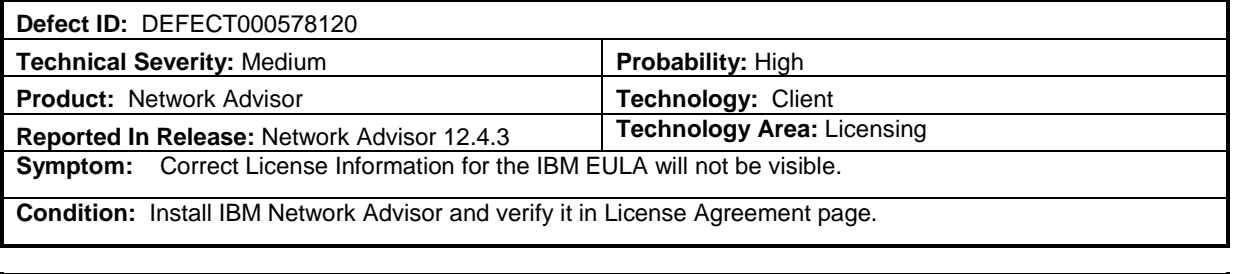

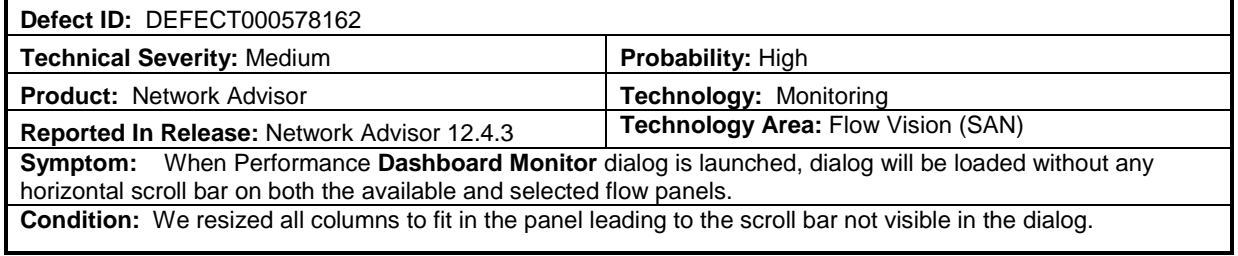

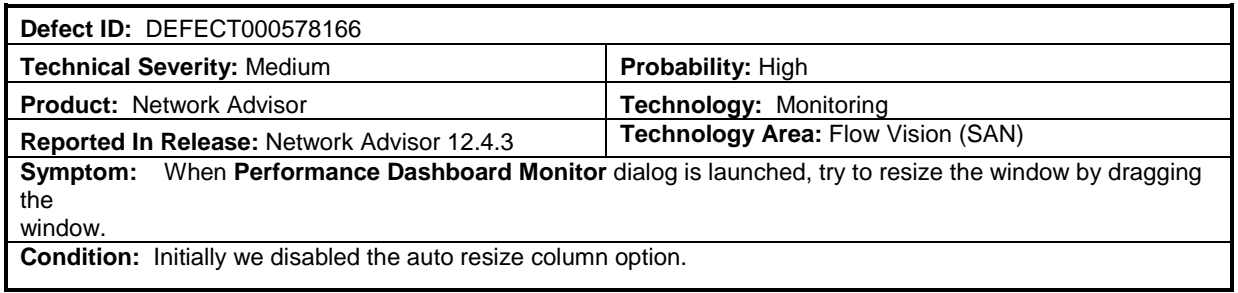

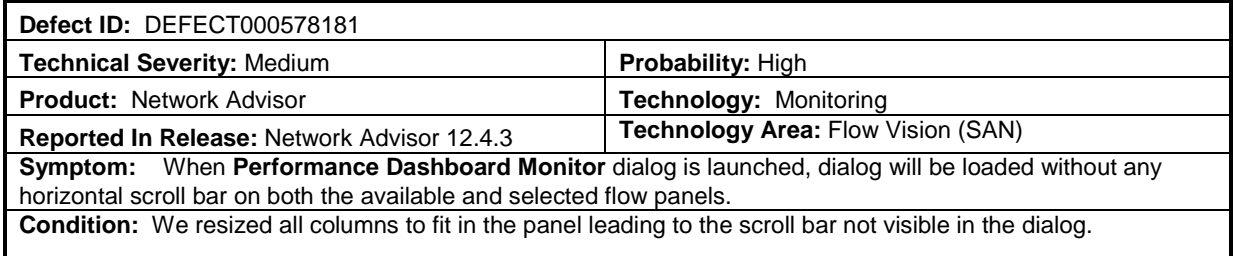

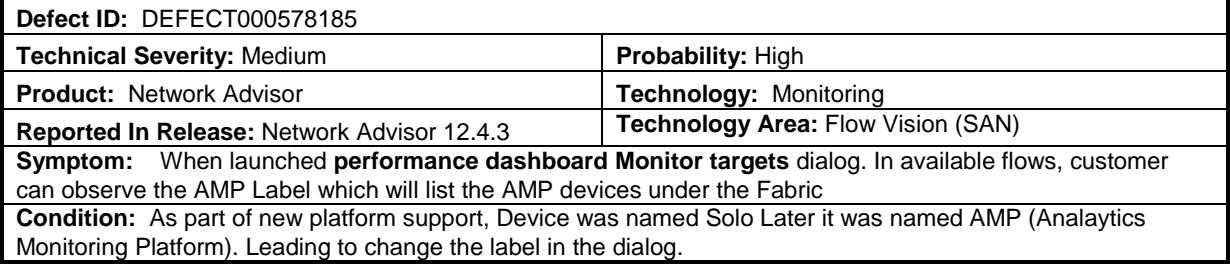

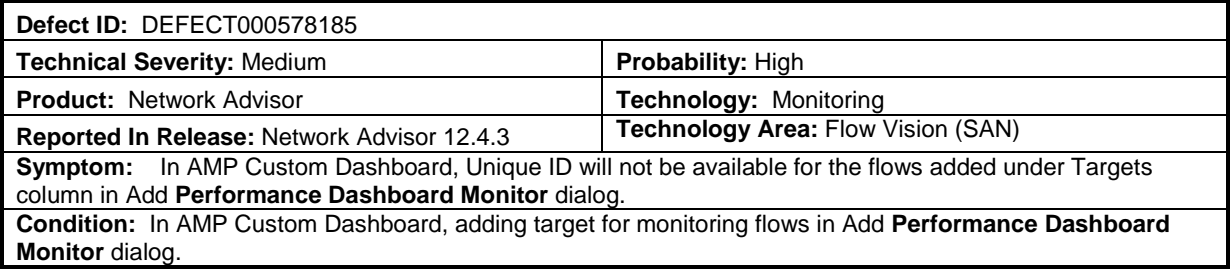

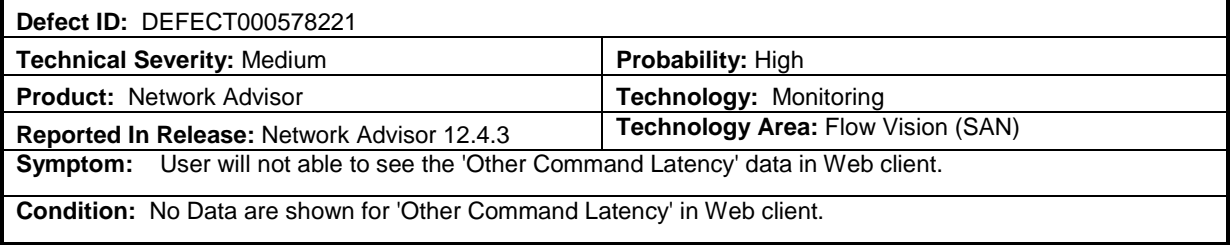

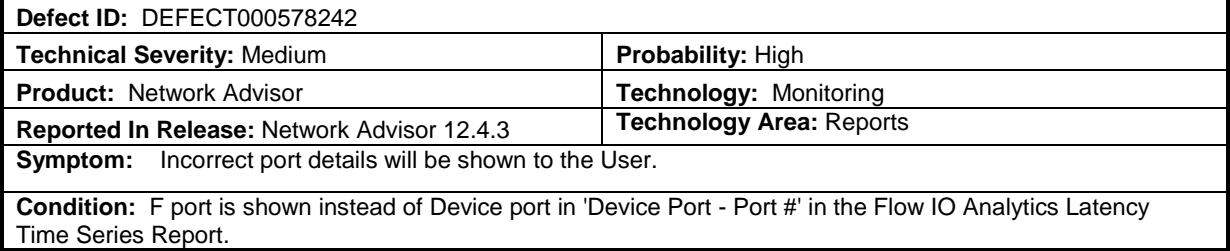

**Time Series Report.** 

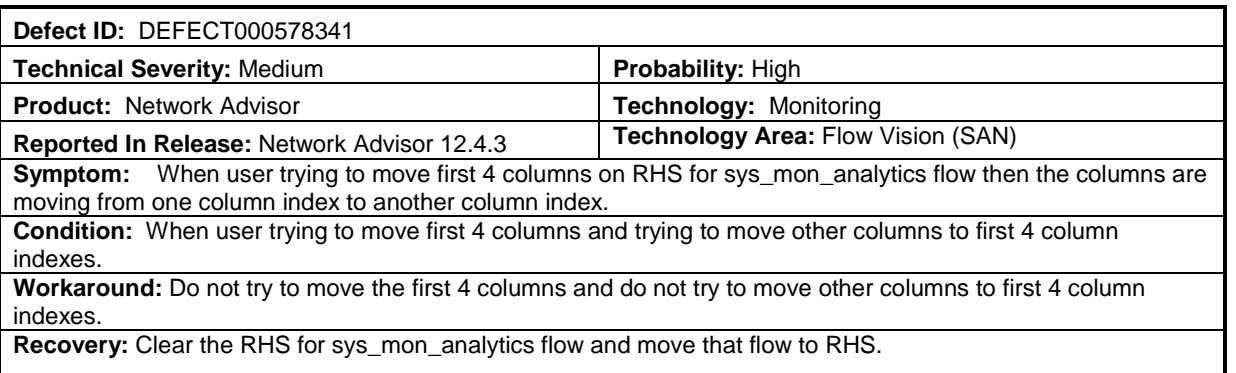

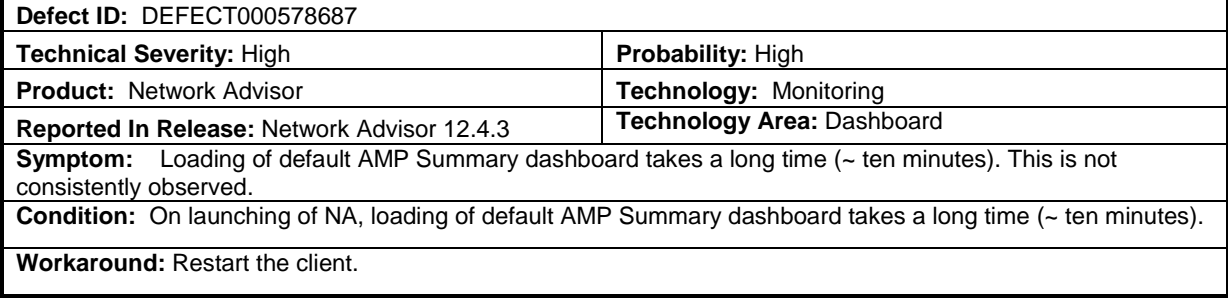

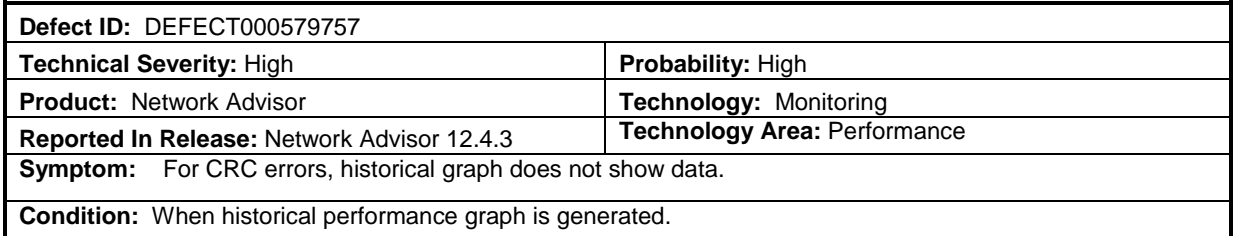

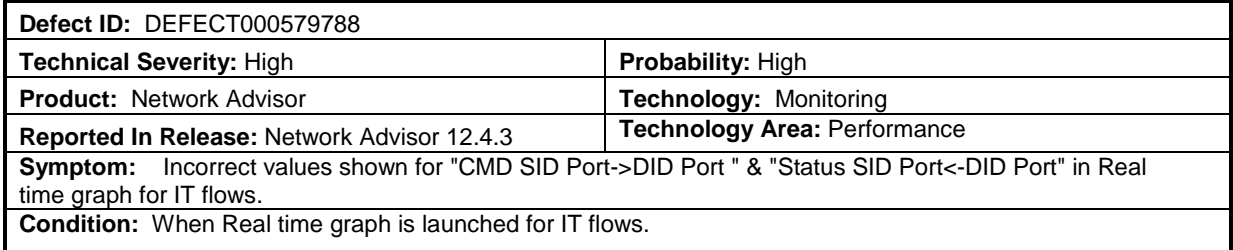

## *Defects closed without code change in IBM Network Advisor 12.4.3*

This section lists the defects with Critical, High and Medium technical severity closed with a code change as of Dec 14, 2015 in IBM Network Advisor 12.4.3.

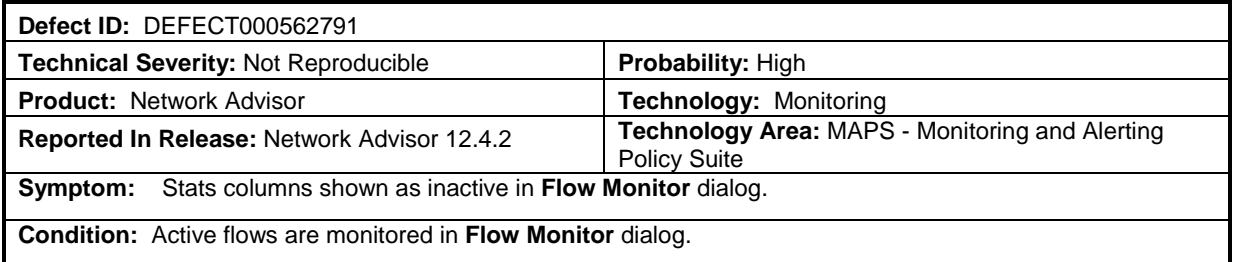

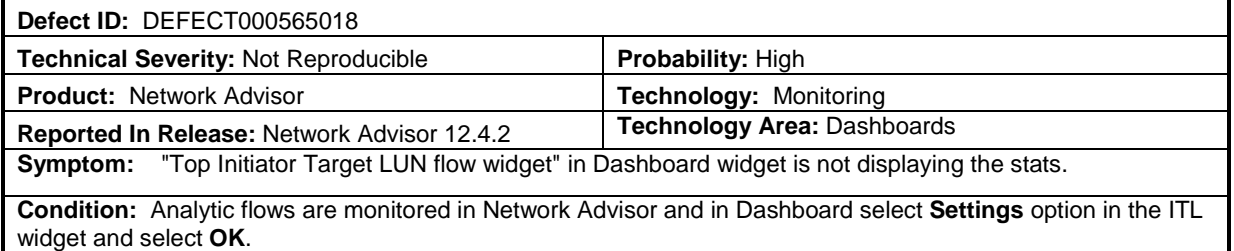